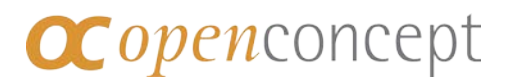

# time saver

# Zeiterfassung leichtgemacht

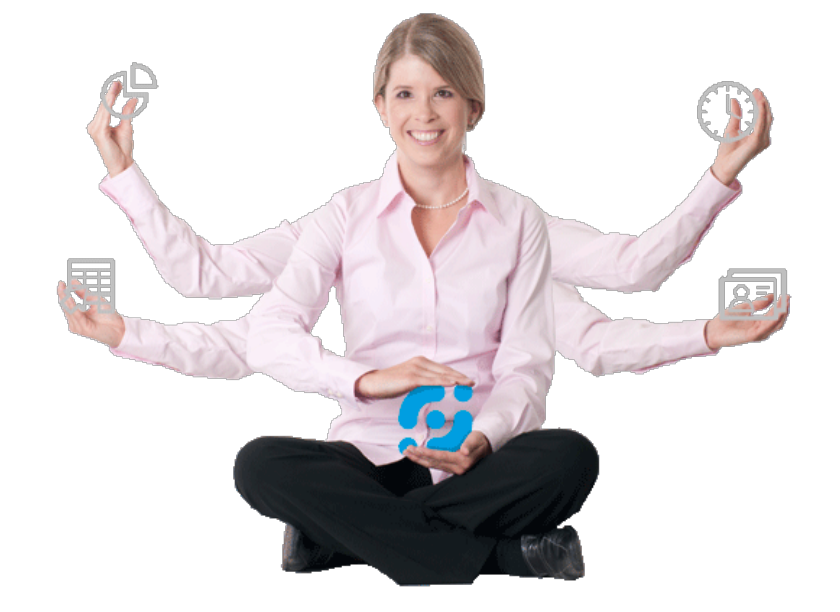

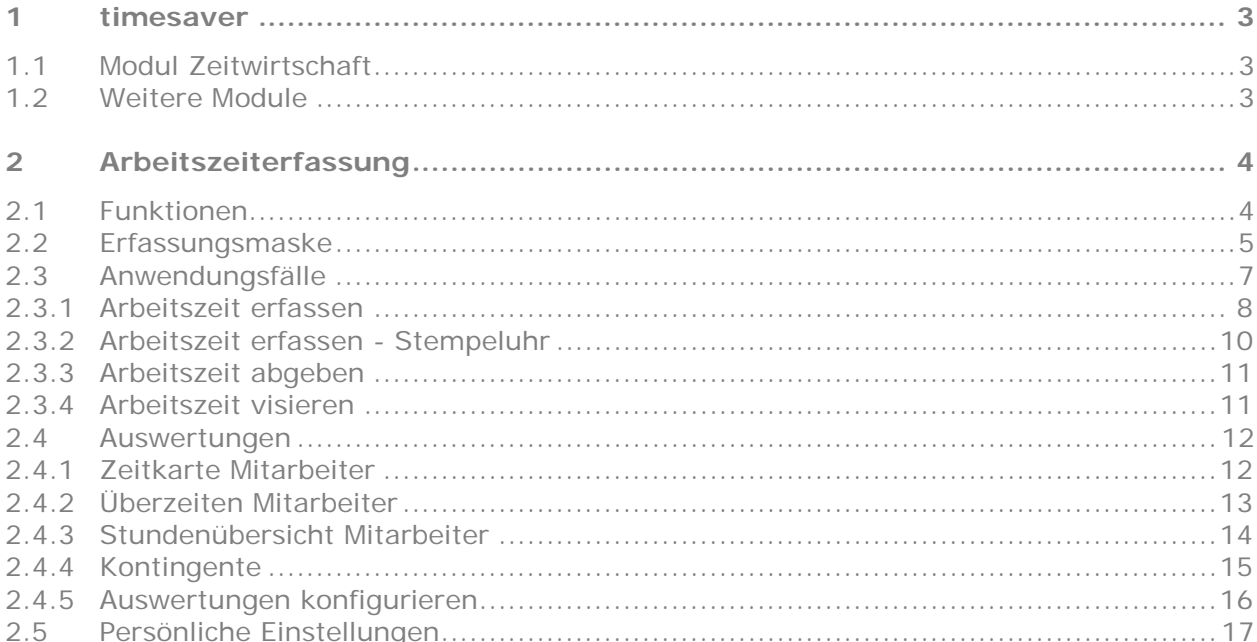

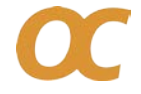

# OC openconcept

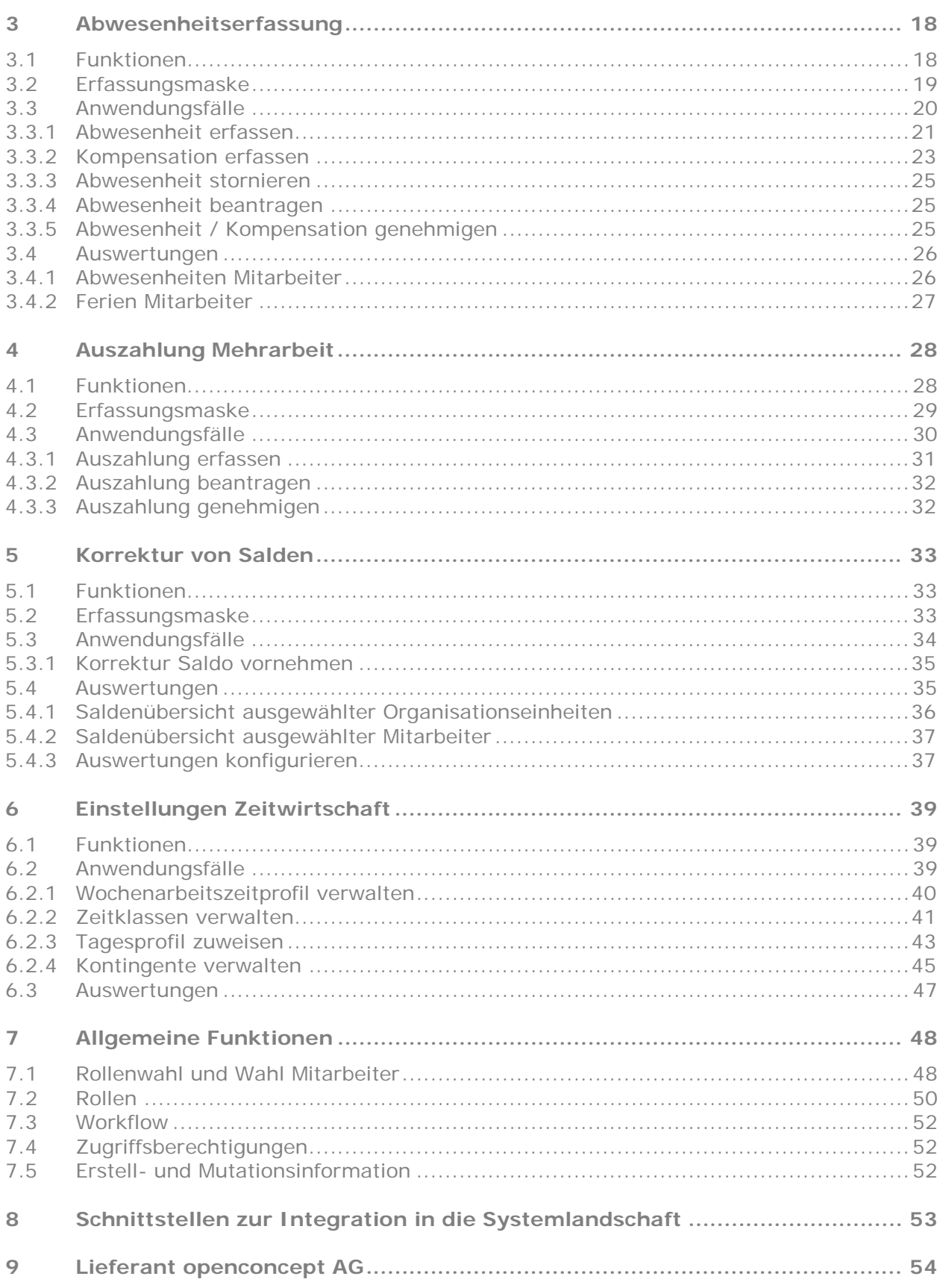

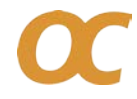

# tıme*s*: saver

Modul Zeitwirtschaft

# <span id="page-2-0"></span>1 timesaver

timesaver ist eine 100%-ige Webapplikation (Web 2.0) zur einfachen Erfassung und Verwaltung von Arbeitszeiten, Leistungen, Abwesenheiten und Spesen.

Die vielen Schnittstellen bieten eine lückenlose Integration in die bestehende Systemlandschaft (ERP, HR, Zeiterfassungsterminals usw.) und unterstützen schnelle und übersichtliche Prozesse mit wenig administrativem Aufwand und ohne Medienbrüche.

Durch die moderne und flexible Technologie mit dem entsprechenden Softwarekonzept können spezifische Bedürfnisse einfach und schnell umgesetzt werden.

Die grösste Installation umfasst momentan rund 3'500 BenutzerInnen.

#### *Highlights*

- 100%-ige Webapplikation, Web 2.0
- Skalierbare Applikation für mehr als 10'000 Benutzer
- Keine Softwareverteilung
- Bewährte Prozesse seit mehr als 10 Jahren
- Geringe Prozesskosten
- Minimaler Schulungsaufwand
- Riesiger Funktionsumfang
- Modernste Technologien
- Flexibles Rollenkonzept
- Mehrsprachige Oberfläche
- Direkt einsehbare Informationen pro Datensatz wie Ersteller, Erstelldatum, letztes Mutationsdatum

# <span id="page-2-1"></span>1.1 Modul Zeitwirtschaft

Die Zeitwirtschaft enthält für den Mitarbeiter folgende Funktionalität:

- Arbeitszeiterfassung
- Abwesenheits- und Kompensationserfassung
- Auszahlung Mehrarbeit
- Verschiedene Auswertungen / Reports
- Zur Administration der Zeitwirtschaft stehen in timesaver nachfolgende Funktionen zur Verfügung. Verwaltung von:
- Wochenarbeitszeitprofil pro Mitarbeiter
- Zeitklassen pro Mitarbeiter
- Kontingente (Überzeit) pro Mitarbeiter

### <span id="page-2-2"></span>1.2 Weitere Module

Neben der Zeitwirtschaft bietet timesaver zusätzliche Funktionen an, wie

- die Spesenverwaltung und
- die Leistungserfassung.

Weitere individuelle Masken zur Datenerfassung inkl. Schnittstellen zu andern Systemen können einfach und schnell realisiert werden.

Modul Zeitwirtschaft

# <span id="page-3-0"></span>2 Arbeitszeiterfassung

Die Mitarbeitenden erfassen ihr Kommen und Gehen sowie die Pausen in timesaver. Das System prüft dabei die Eingaben anhand konfigurierbarer Regeln auf Einhaltung von Arbeitsreglement und Arbeitsgesetz.

Sämtliche Informationen zur Erfassung der Arbeitszeit werden dem Mitarbeitenden übersichtlich auf einer Maske angezeigt, es sind dies:

- Zeitsaldenübersicht (Zeitklassen und Kontingente)
- Erfasste Arbeitszeit
- Abwesenheiten
- Sollzeit, Gleitzeit und Gleitzeitentwicklung pro Tag
- Workflow für die Abgabe und Visierung der Arbeitszeit

Die erfassten Arbeitszeiten können von den Mitarbeitenden periodenweise (z.B. monatlich) zur Freigabe/Prüfung durch die vorgesetzte Person abgegeben werden.

Die Anzeige von Warn- oder Fehlermeldungen ist ebenfalls konfigurierbar wie zum Beispiel:

- Überzeiten sind bewilligungspflichtig
- Pausenregelung ist nicht eingehalten
- Maximale Gleitzeit ist überschritten

#### <span id="page-3-1"></span>2.1 Funktionen

- Arbeitszeit- und Pausenerfassung
- Periodenweise Abgabe der Arbeitszeit
- Workflowsteuerung für die Visierung durch den Vorgesetzten
- Verschiedene Auswertungen

Modul Zeitwirtschaft

# <span id="page-4-0"></span>2.2 Erfassungsmaske

# *Arbeitszeit*

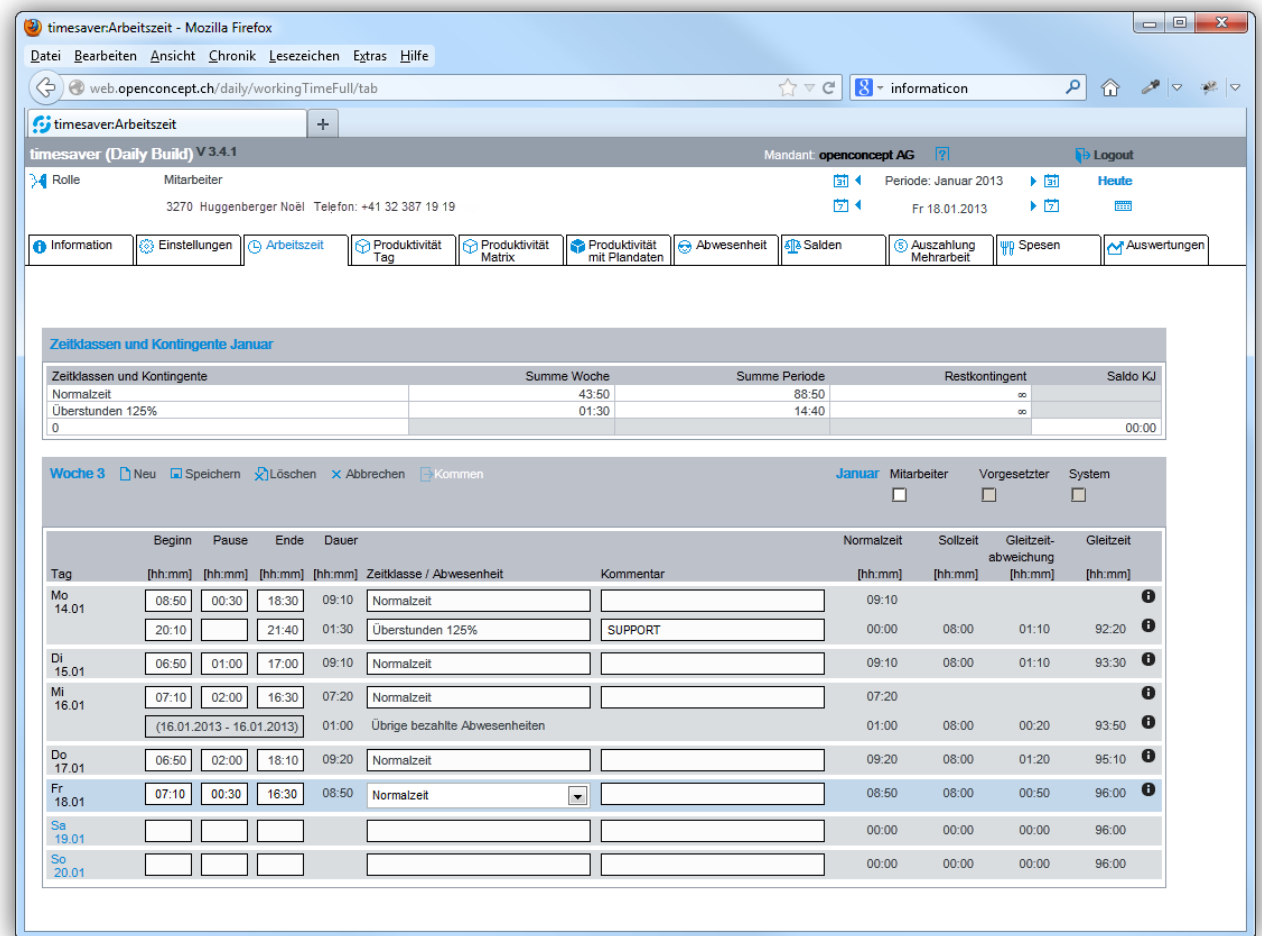

# *Saldenübersicht (Zeitklassen und Kontingente)*

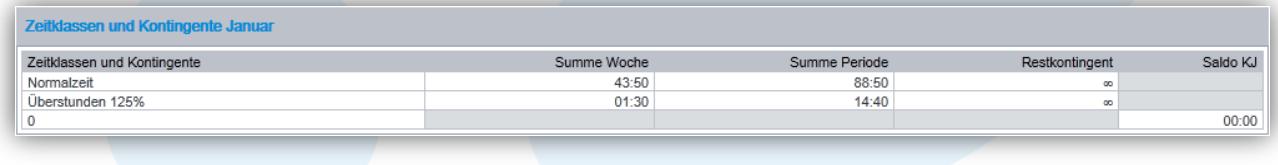

# Modul Zeitwirtschaft

### *Tägliche Gleitzeitsaldoentwicklung*

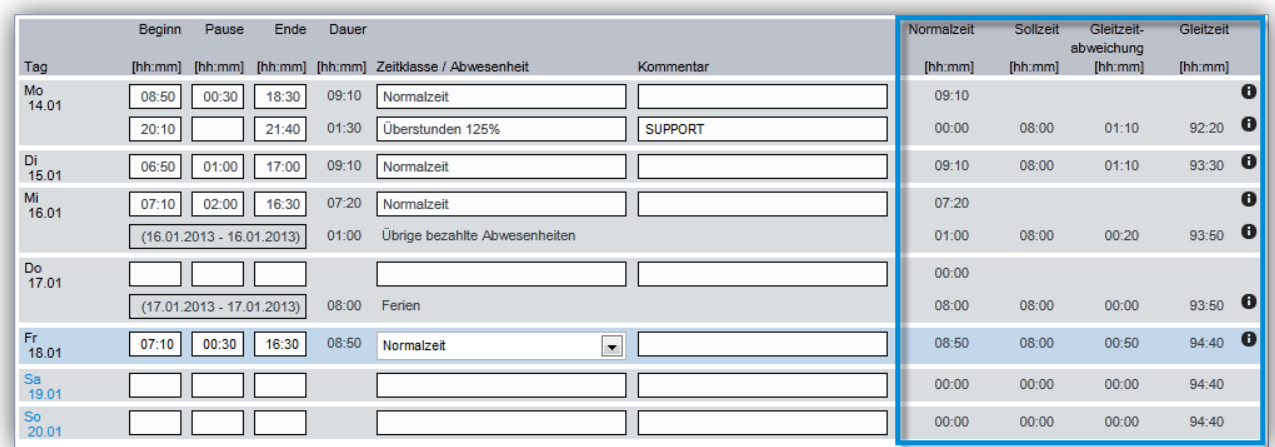

# *Anzeige Abwesenheit*

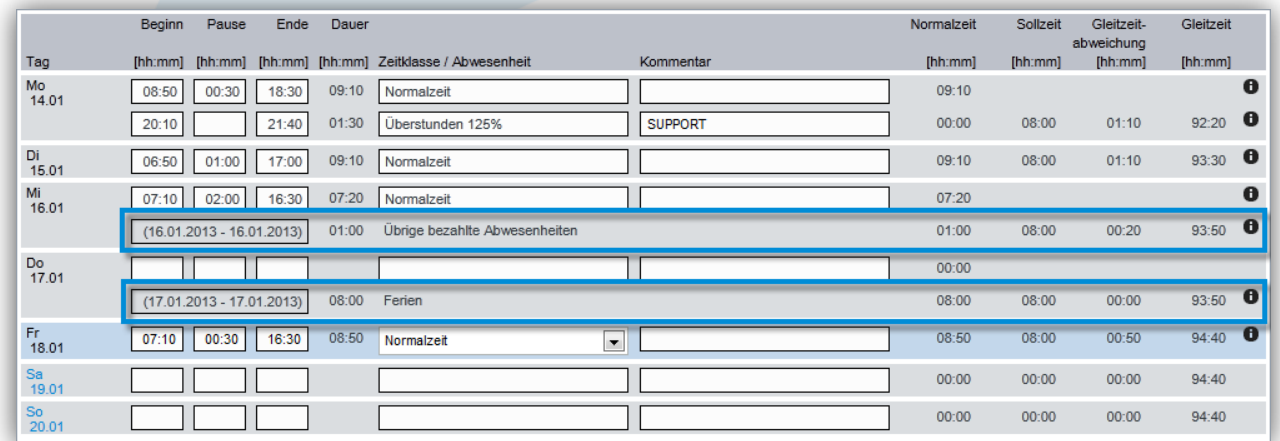

Modul Zeitwirtschaft

# 2.3 Anwendungsfälle

<span id="page-6-0"></span>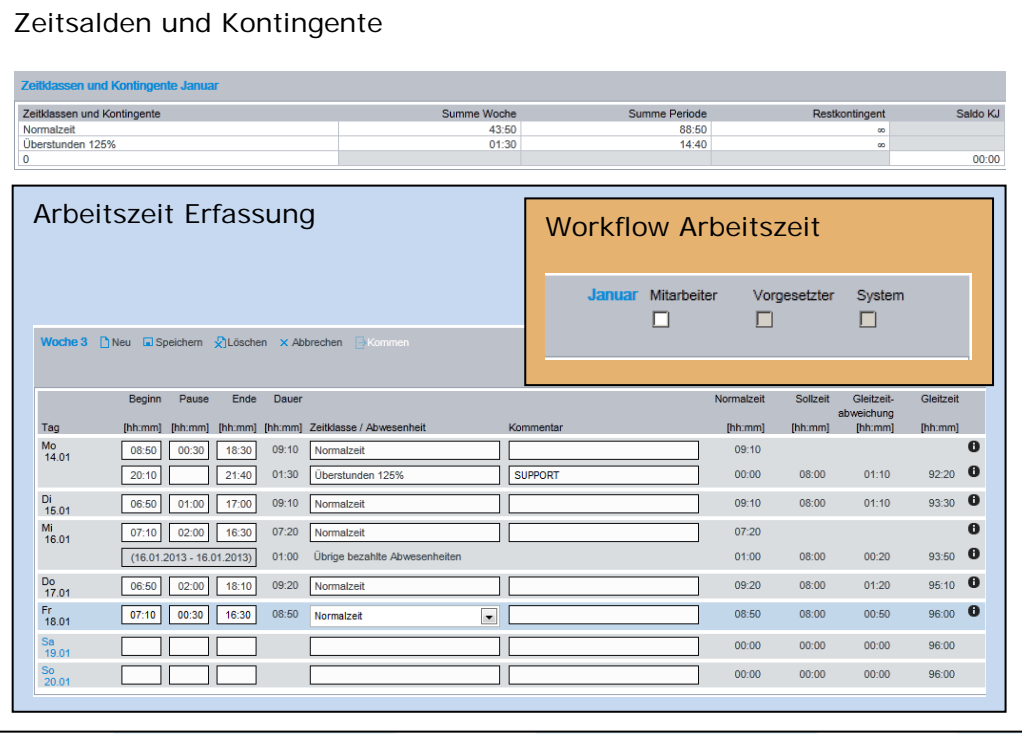

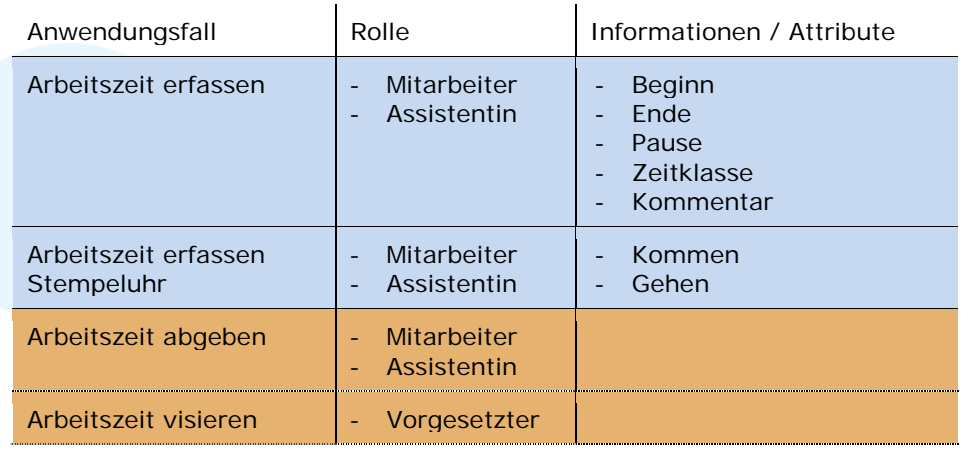

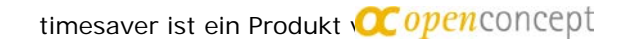

Modul Zeitwirtschaft

# <span id="page-7-0"></span>2.3.1 Arbeitszeit erfassen

Die Erfassung der Arbeitszeit erfolgt in einer Wochenansicht. Pro Tag können mehrere Datensätze erfasst werden.

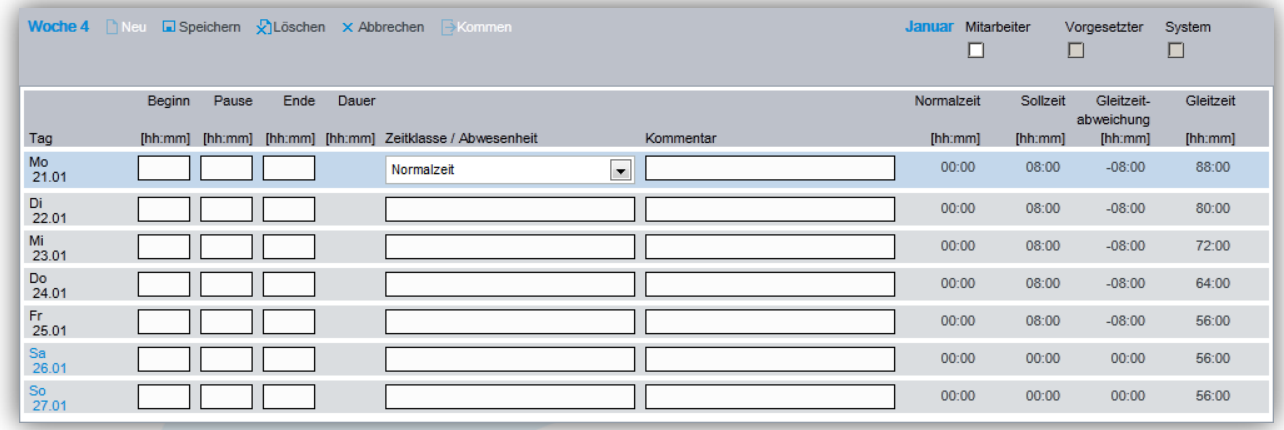

Über das Funktions-Icon *Neu* kann ein neuer Datensatz am ausgewählten Tag eingefügt werden.

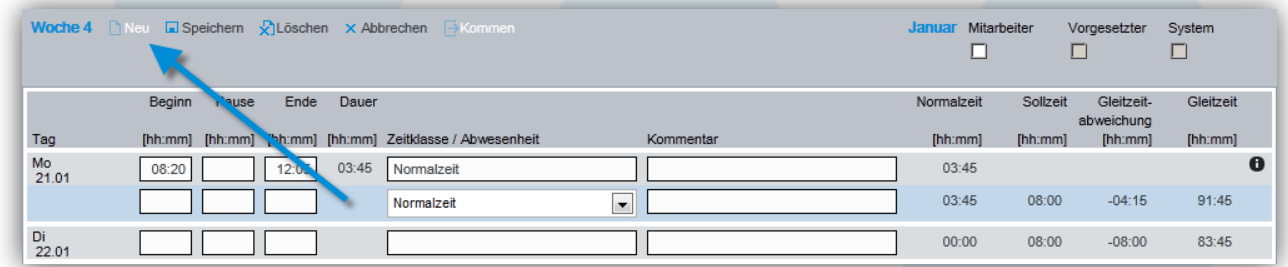

Für einen Arbeitszeit Datensatz sind folgende Informationen zu erfassen:

- *Beginn*
- *Ende*
- *Zeitklasse*

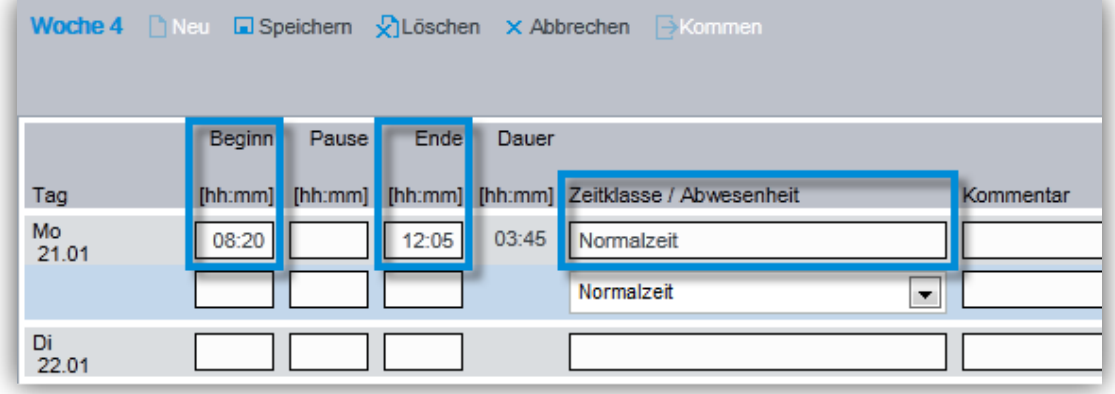

#### Modul Zeitwirtschaft

#### *Beginn* und *Ende*

Bei der Erfassung von Beginn und Ende finden verschieden Prüfungen statt. Die Regeln dazu sind im Tagesprofil hinterlegt. Pro Wochentag ist definiert, in welchem Zeitraum Arbeitszeit erfasst werden darf.

So kann z.B. für das Tagesprofil Standard jeweils von Montag bis Freitag von 06:00 bis 20:00 Uhr, am Samstag von 06:00 bis 17:00 Uhr und am Sonntag keine Arbeitszeit erfasst werden.

Bei der Abgabe der Arbeitszeit wir die Einhaltung der Pausenregel gemäss Arbeitsreglement geprüft.

#### *Zeitklasse*

Über ein Dropdown kann die Zeitklasse ausgewählt werden. Die zur Auswahl zur Verfügung stehenden Zeitklassen und die vom System vorbelegt Zeitklasse ist abhängig von den folgenden Kriterien/Einstellungen:

- Wochentag
- Tageszeit
- Tagesprofil
- Verfügbare Zeit-Kontingente (z.B. für Sonntagsarbeit)
- Mitarbeiterspezifische Konfiguration

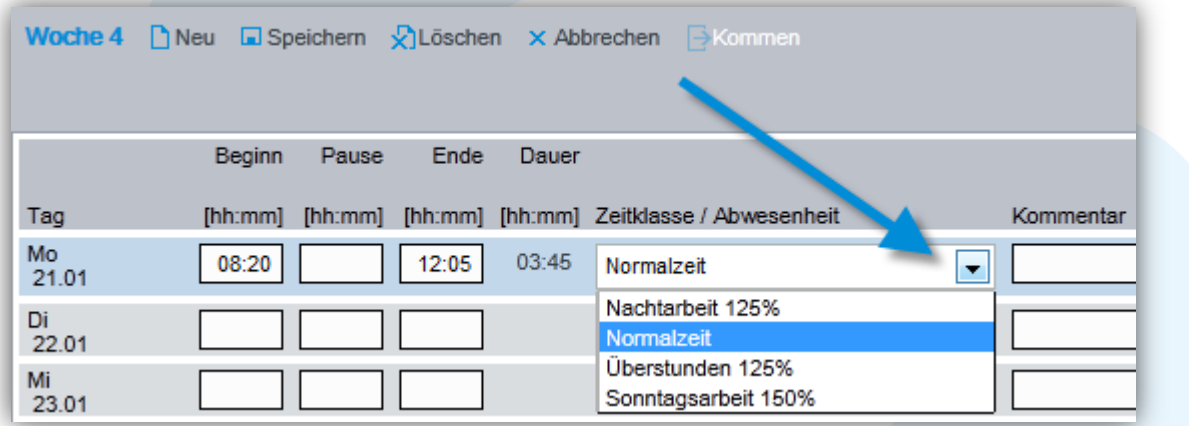

Die Erfassung von *Pause* und *Kommentar* sind optional.

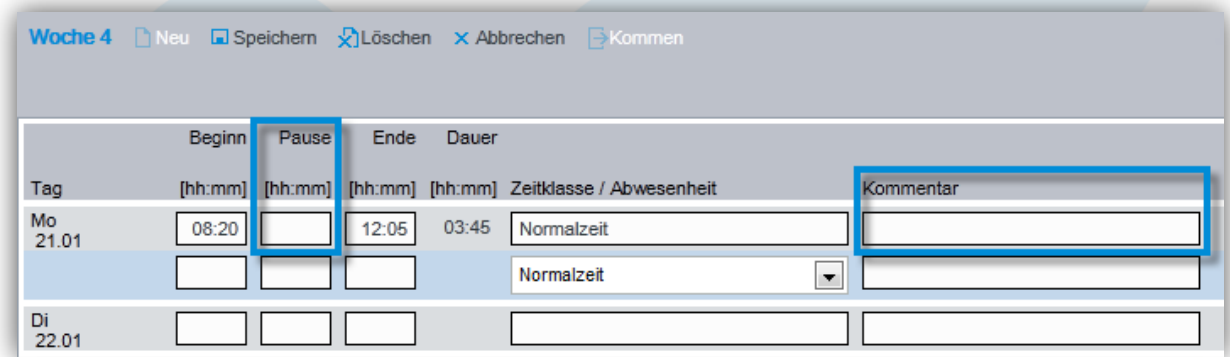

*Pause*

Wird die Pause erfasst, wird diese Zeit im Zeitraum zwischen Beginn und Ende abgezogen. Somit kann die Zeiterfassung für einen Tag mit einem einzigen Datensatz erfasst werden, die Pausenzeit entspricht dann der Mittagspause.

Modul Zeitwirtschaft

# <span id="page-9-0"></span>2.3.2 Arbeitszeit erfassen - Stempeluhr

Die Erfassung der Arbeitszeit über das Funktions-Icon *Kommen* bzw. *Gehen* erfolgt analog einer Stempeluhr. Das Icon wird nur angezeigt, wenn der heutige Tag ausgewählt ist. Hat der Mitarbeiter noch nicht eingestempelt wird *Kommen* angezeigt.

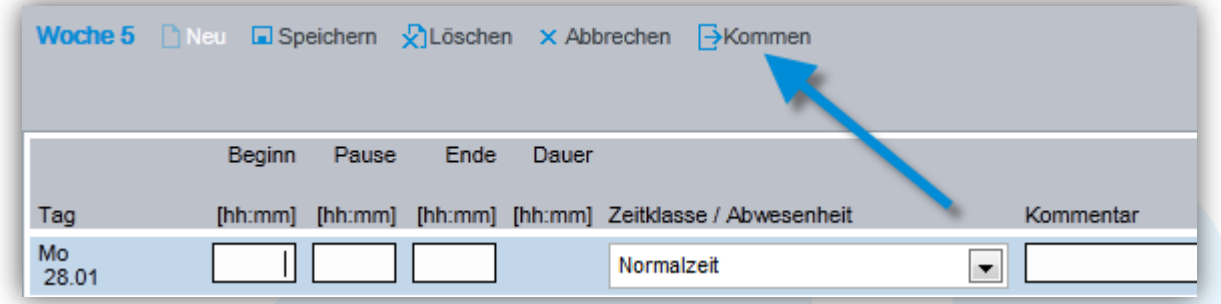

Beim Einstempeln wir die momentane Zeit als Beginn eingetragen und das Icon wechselt auf *Gehen*. Die Zeitklasse wird abhängig von Beginn und Tagesprofil automatisch gesetzt.

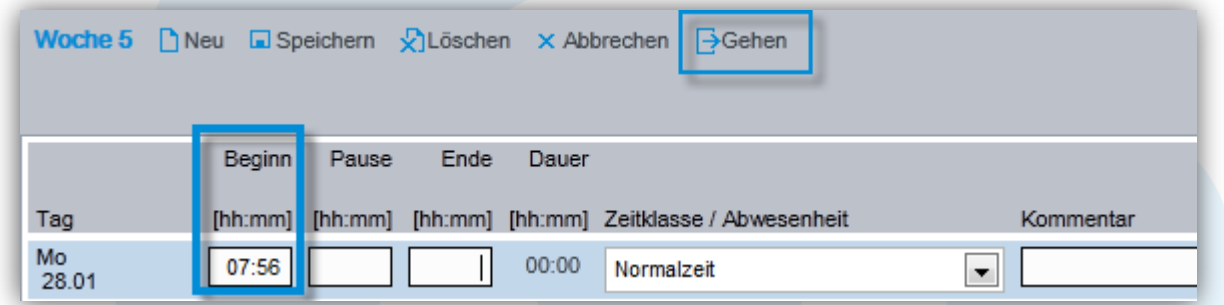

Beim Austempeln wird die momentane Zeit als Ende eingetragen und das Icon wechselt auf *Kommen*.

Pro Tag kann beliebig viel "gestempelt" werden.

# tıme*s*: saver

Modul Zeitwirtschaft

### <span id="page-10-0"></span>2.3.3 Arbeitszeit abgeben

Mit dem Auswählen der Checkbox *Mitarbeiter*, kann der Mitarbeiter die Arbeitszeit für die ausgewählte Periode (die Periode entspricht meistens einem Monat) abgeben. Als Information zur Abgabe werden die Personalnummer und das Abgabedatum am Bildschirm angezeigt.

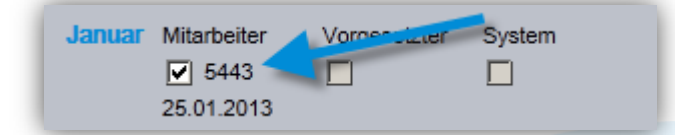

Bei der Abgabe finden verschiedene Prüfungen auf das Arbeitsreglement und Arbeitsgesetz statt. Dem Mitarbeiter werden entsprechende Fehler- bzw. Warnmeldungen angezeigt, je nach Regelverletzung kann die Arbeitszeit nicht abgegeben werden bevor der Mitarbeiter die Zeiterfassung angepasst hat.

Zusätzliche Prüfungen können kundenspezifisch realisiert und bestehende ausgeschaltet werden.

Beispiele von Prüfungen:

- Überzeiten sind bewilligungspflichtig
- Pausenregelung ist nicht eingehalten
- Maximale Gleitzeit ist überschritten
- Nicht für alle Tage mit Sollzeit ist ein Arbeitszeiteintrag vorhanden

### <span id="page-10-1"></span>2.3.4 Arbeitszeit visieren

Mit dem Auswählen der Checkbox *Vorgesetzter*, kann der Vorgesetze die abgegebene Arbeitszeit eines Mitarbeiters für eine Periode visieren.

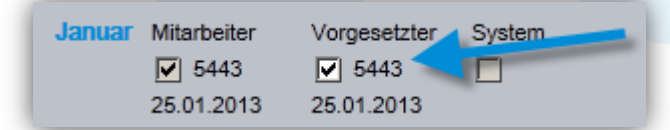

Bei der Visierung finden verschiedene Prüfungen statt. Dem Vorgesetzten werden entsprechende Hinweismeldungen angezeigt. Weitere Prüfungen können nach Bedarf implementiert werden.

Mögliche Prüfungen:

- Überzeiten sind bewilligungspflichtig
- Pausenregelung ist nicht eingehalten
- Maximale Gleitzeit ist überschritten

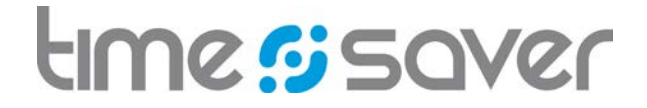

#### <span id="page-11-0"></span>2.4 Auswertungen

Bei der Arbeitszeiterfassung stehen die folgenden vier Auswertungen zur Auswahl:

- Zeitkarte Mitarbeiter (Periode)
- Überzeiten Mitarbeiter (Periode)
- Stundenübersicht Mitarbeiter (Geschäftsjahr)
- Kontingente

Für die höheren Rollen (z.B. Vorgesetzter) stehen diese vier Auswertungen als konfigurierbare Auswertungen zur Verfügung.

Weitere Reports können kundenspezifisch realisiert werden.

# <span id="page-11-1"></span>2.4.1 Zeitkarte Mitarbeiter

Pro Mitarbeiter kann eine Zeitkarte mit den erfassten Arbeitszeiten in einer Periode gedruckt werden.

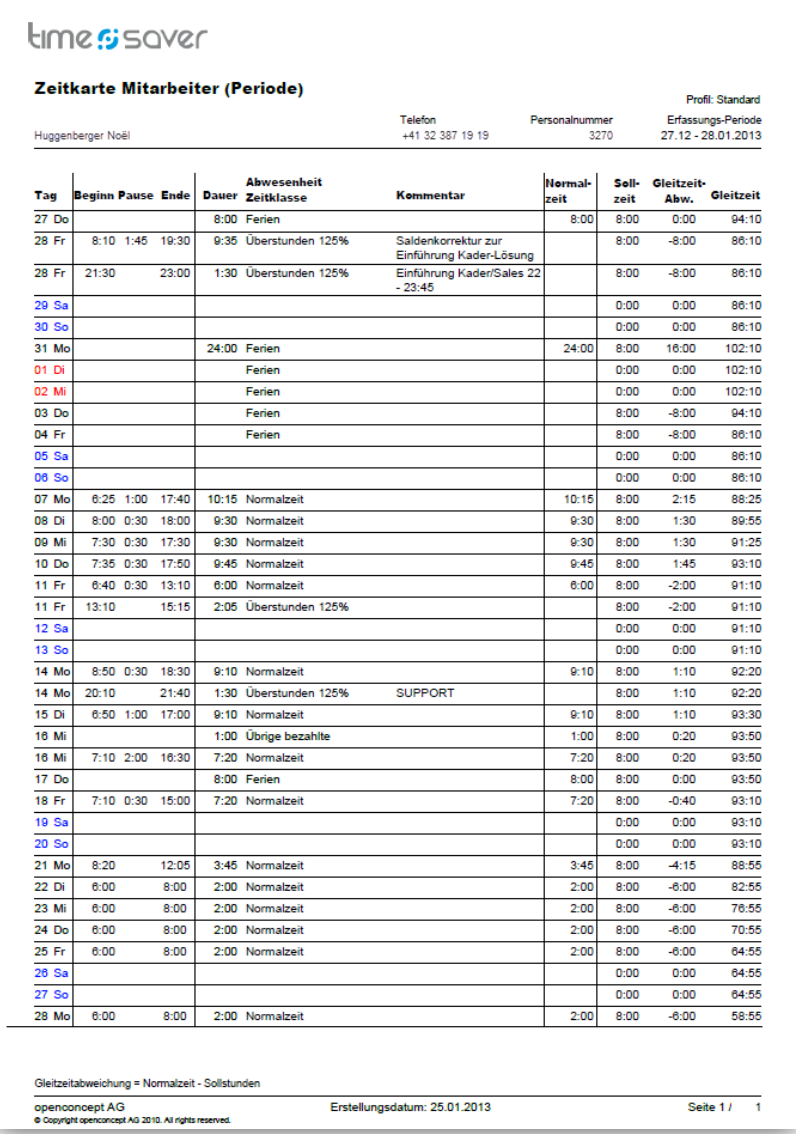

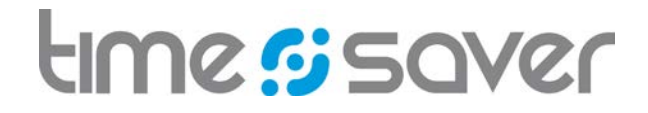

# <span id="page-12-0"></span>2.4.2 Überzeiten Mitarbeiter

Pro Mitarbeiter kann eine Auswertung mit den erfassten Überzeiten und der Zeitsaldenentwicklung einer Periode gedruckt werden.

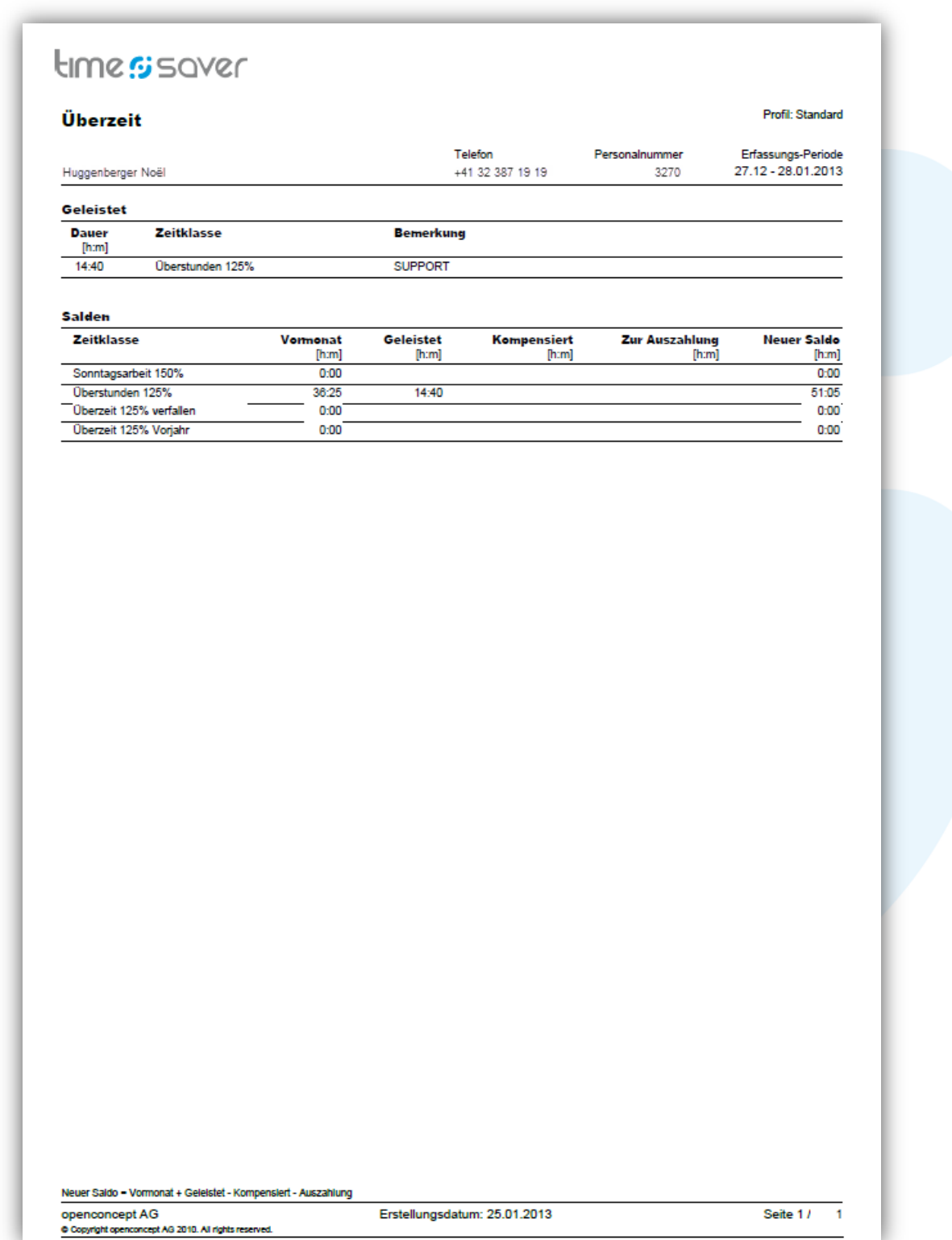

# time si saver

### Modul Zeitwirtschaft

# <span id="page-13-0"></span>2.4.3 Stundenübersicht Mitarbeiter

Pro Mitarbeiter kann eine Auswertung mit den vorhandenen Zeitsalden eines Geschäftsjahres gedruckt werden.

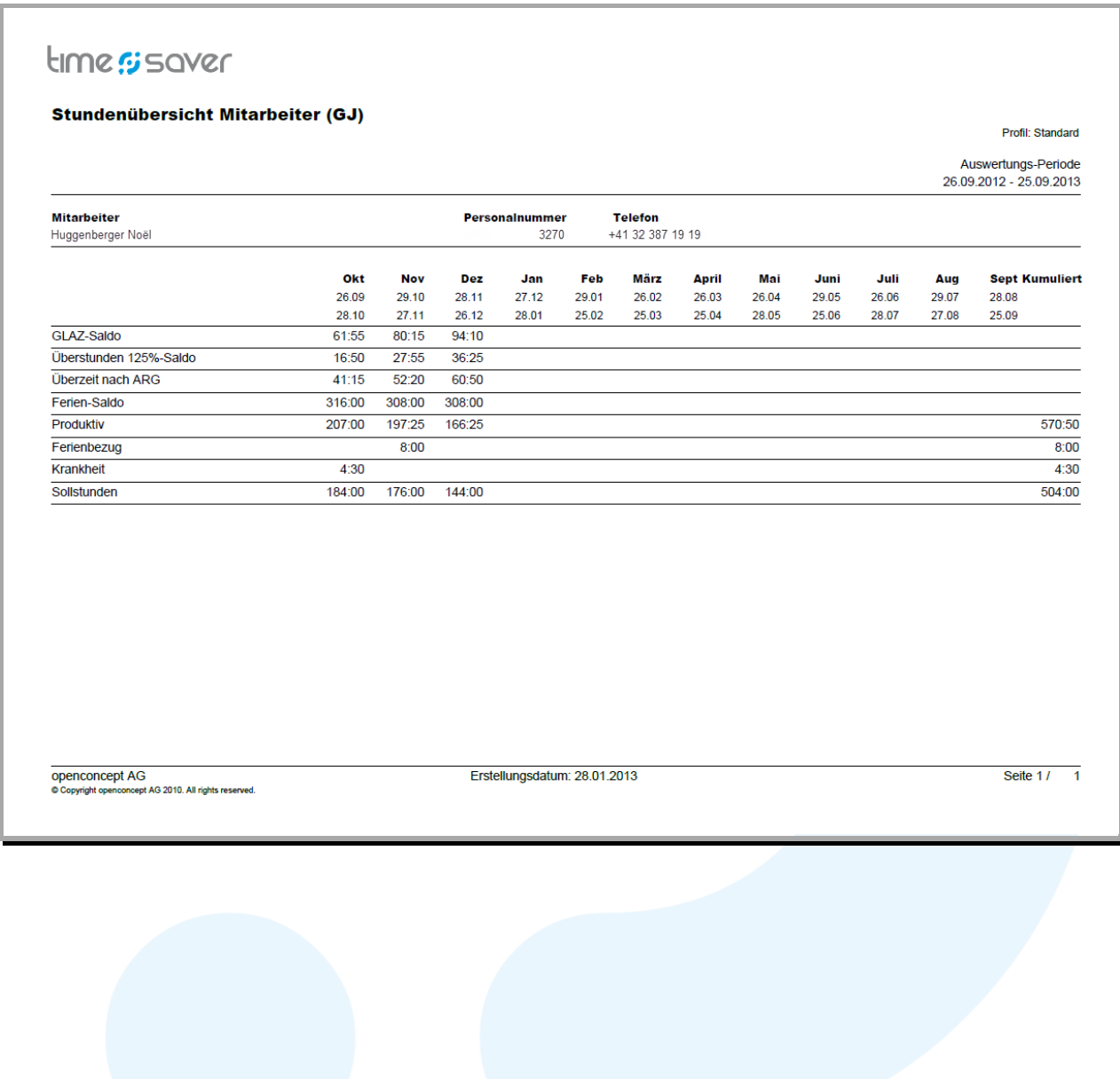

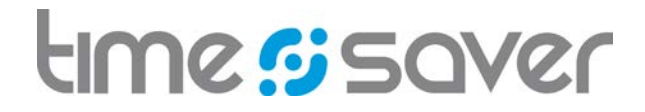

# <span id="page-14-0"></span>2.4.4 Kontingente

Pro Mitarbeiter kann eine Auswertung mit den vorhandenen Kontingenten eines Kalenderjahres gedruckt werden.

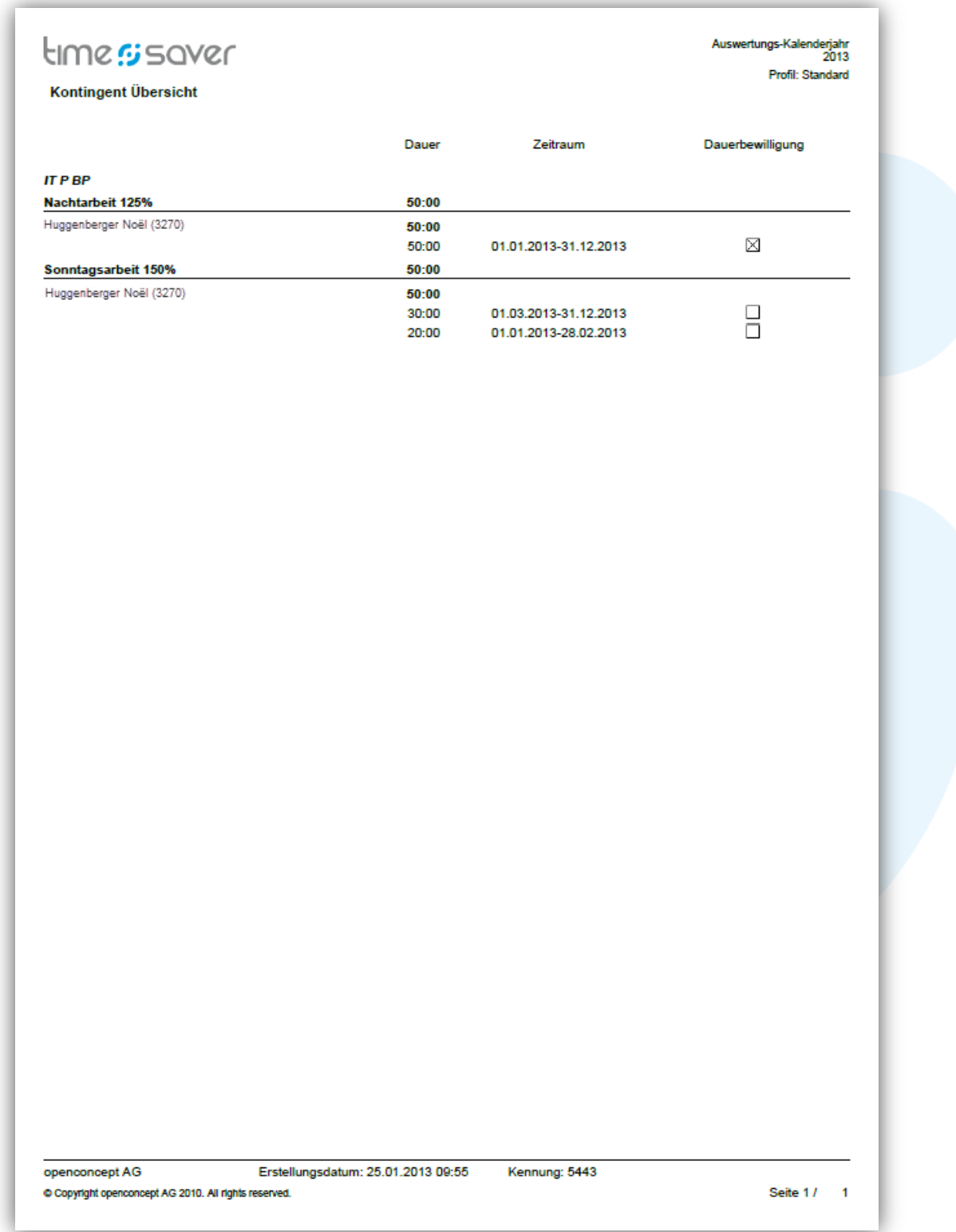

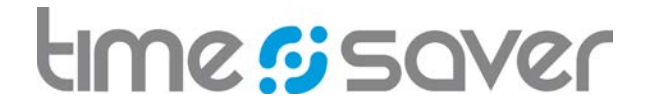

### <span id="page-15-0"></span>2.4.5 Auswertungen konfigurieren

Viele Auswertungen stehen den höheren Rollen (z.B. Vorgesetzter, Assistentin, Kaufmann, Kontroller) im Rahmen ihrer organisatorischen Rechte als konfigurierbare Auswertungen zur Verfügung. Abhängig von der Auswertung können verschiedene Kriterien definiert werden. Ist eine Konfiguration vorgenommen, kann diese gespeichert und so zu einem späteren Zeitpunkt wieder aufgerufen werden.

Beim Klick auf eine konfigurierbare Auswertung werden die Funktions-Icons *Neu*, *Umbenennen*, *Parametrieren*, *Löschen* und *Kopieren* wählbar angezeigt.

Über das Funktions-Icon *Neu* kann eine neue konfigurierte Auswertung erstellt werden. Je nach Auswertung können verschiedene Auswahlkriterien definiert werden.

Beim Klick auf *Parametrieren* wird der Dialog zur Auswahl der Organisationseinheit und den dazugehörigen Mitarbeitenden angezeigt.

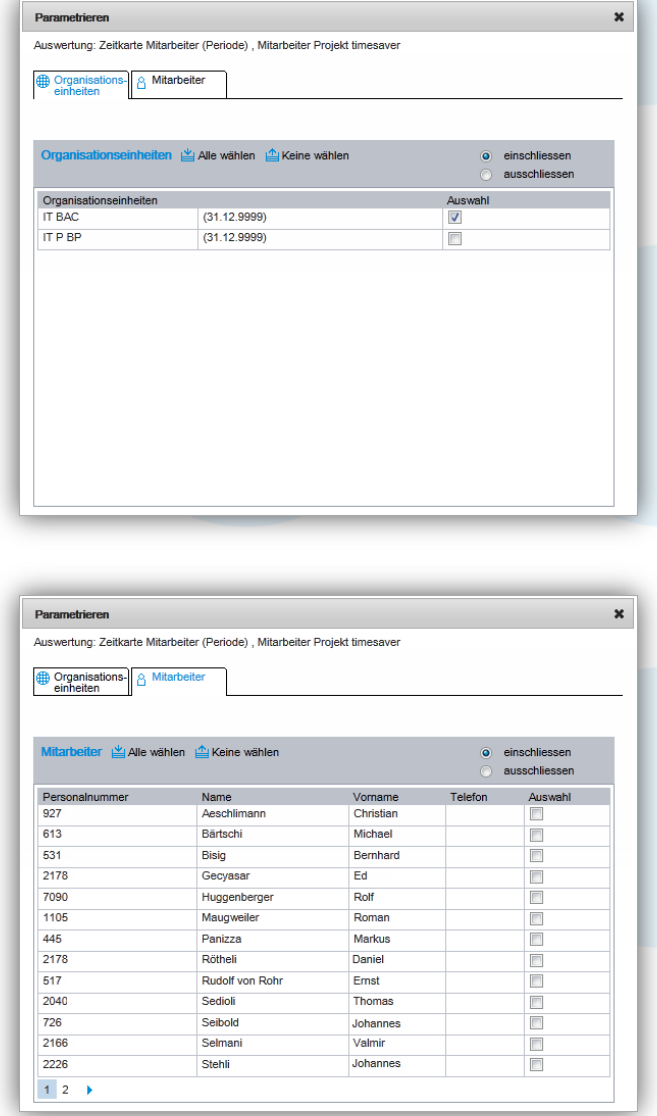

Modul Zeitwirtschaft

# <span id="page-16-0"></span>2.5 Persönliche Einstellungen

Der Benutzer kann unter *Einstellungen* folgende persönliche Einstellungen einsehen bzw. einstellen:

- Arbeitszeitmaske einsehbar
- Arbeitszeitmaske als Startseite
- Wochnarbeitszeitprofil
- Tagesprofil
- Zeitklassen
- Sprache einstellen
- Bis zu 6 Stellvertreter definieren

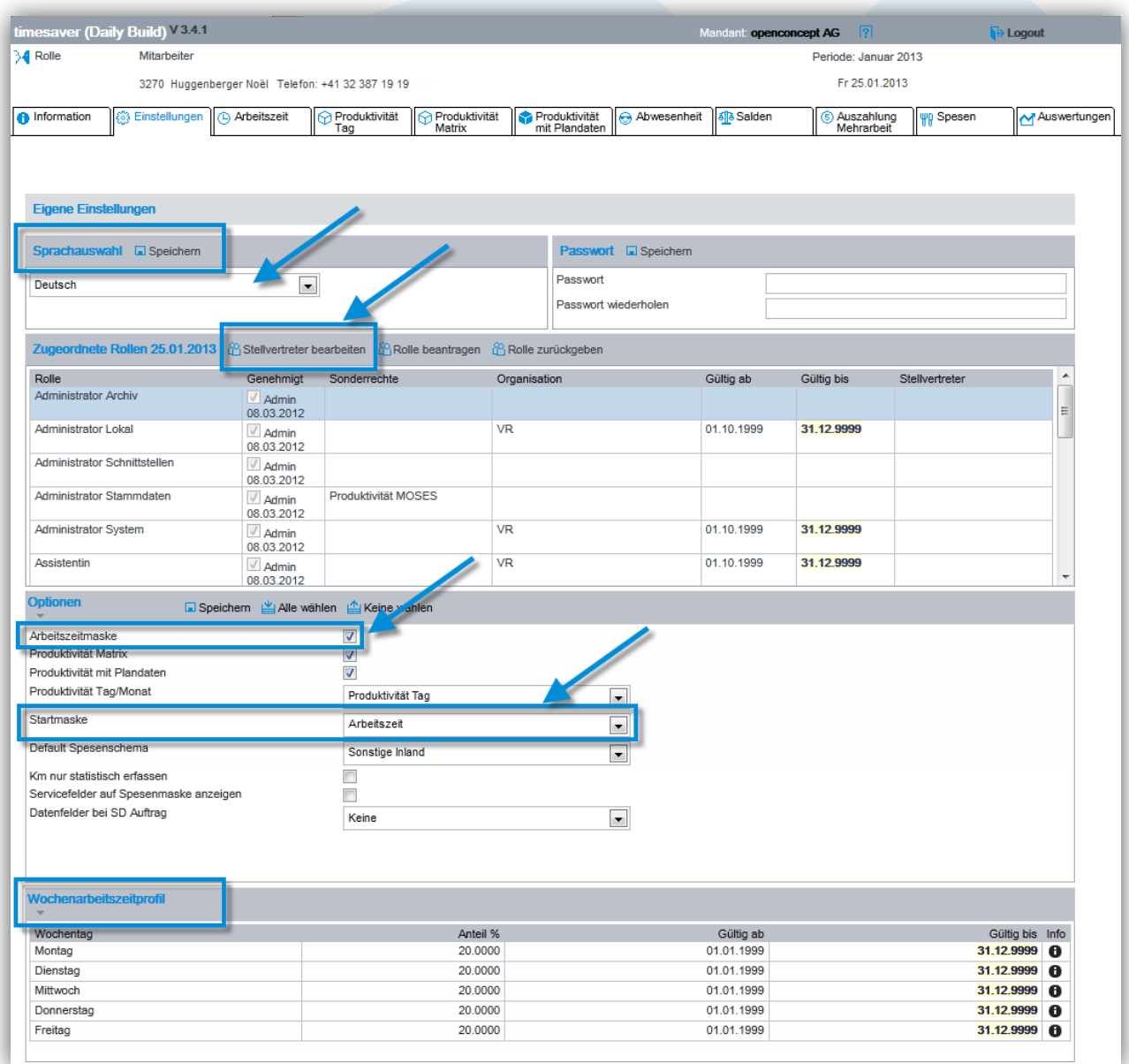

# tıme*s*: saver

#### Modul Zeitwirtschaft

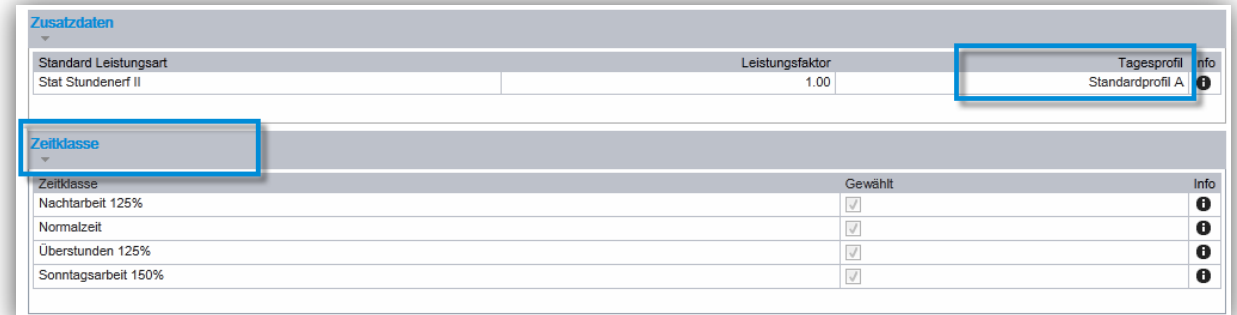

# <span id="page-17-0"></span>3 Abwesenheitserfassung

Die Mitarbeitenden erfassen ihre verschiedenen Abwesenheiten und Kompensationen in timesaver. Das System prüft dabei abhängig von der Abwesenheitsart und der dafür konfigurierten Regeln die Eingaben.

Die folgenden Informationen stehen den Mitarbeitenden bei der Erfassung der Abwesenheit und Kompensation zur Verfügung:

- Zeitsaldenübersicht (Zeitklassen und Kontingente)
- Erfasste Abwesenheiten und Kompensationen
- Workflow für die Eingabe/Beantragung und Visierung der Abwesenheit

Abwesenheiten können nach frei definierbaren Abwesenheitsarten erfasst bzw. beantragt werden wie beispielsweise:

- Bezahlte Ausbildung
- **Ferien**
- **Kompensation**
- Krankheit (inkl. Hinweis auf Arztzeugnis)
- Militärdienst
- Mutterschaftsurlaub

Kompensationen können auf entsprechende Saldoarten erfolgen, z.B. auf Gleitzeit- oder Überzeitsaldo.

Die erfassten Abwesenheiten und Kompensationen erscheinen jeweils am entsprechenden Datum in der Arbeitszeiterfassung.

### <span id="page-17-1"></span>3.1 Funktionen

- Abwesenheits- und Kompensationserfassung
- Beantragung der Abwesenheit
- Workflowsteuerung für die Genehmigung durch den Vorgesetzten
- Verschiedene Auswertungen

Modul Zeitwirtschaft

# <span id="page-18-0"></span>3.2 Erfassungsmaske

### *Abwesenheit*

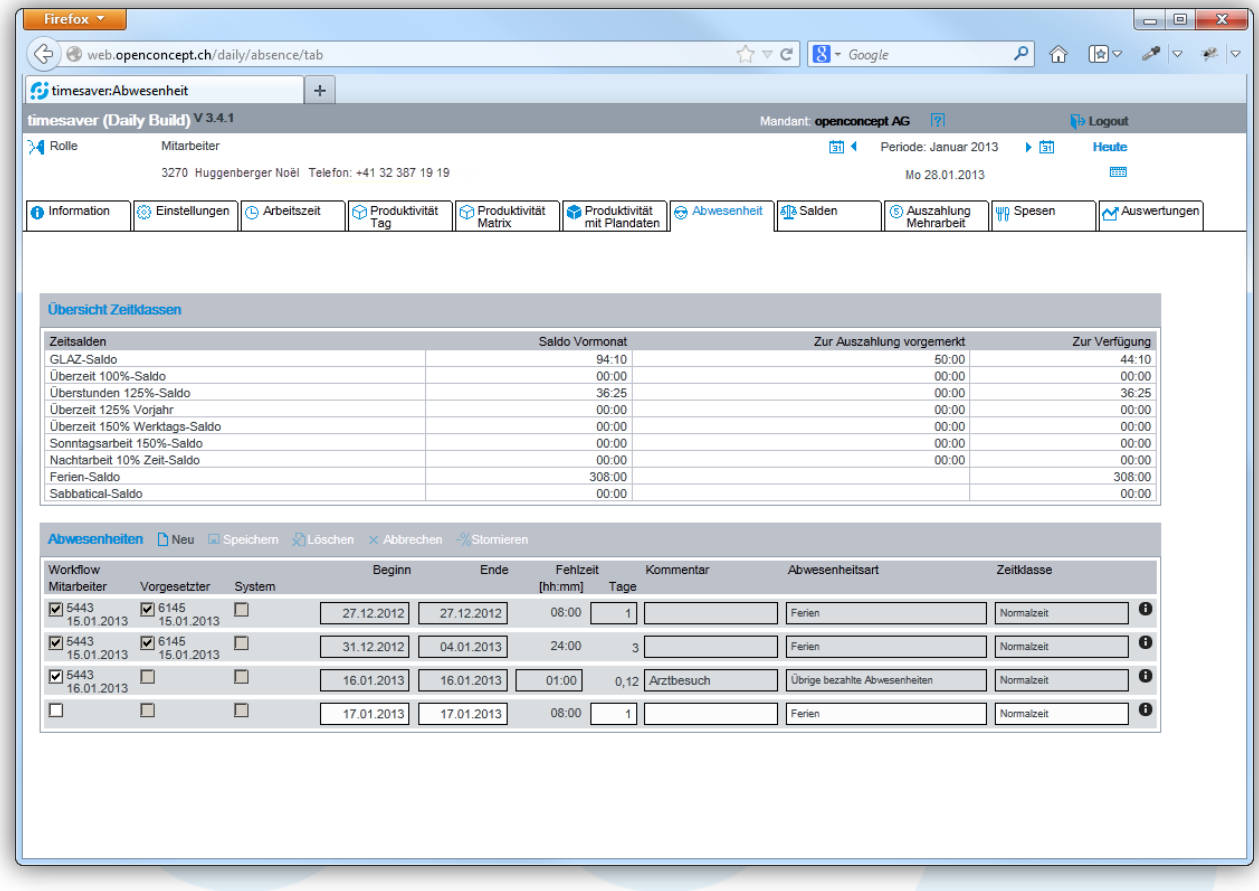

# *Saldenübersicht (Zeitklassen und Kontingente)*

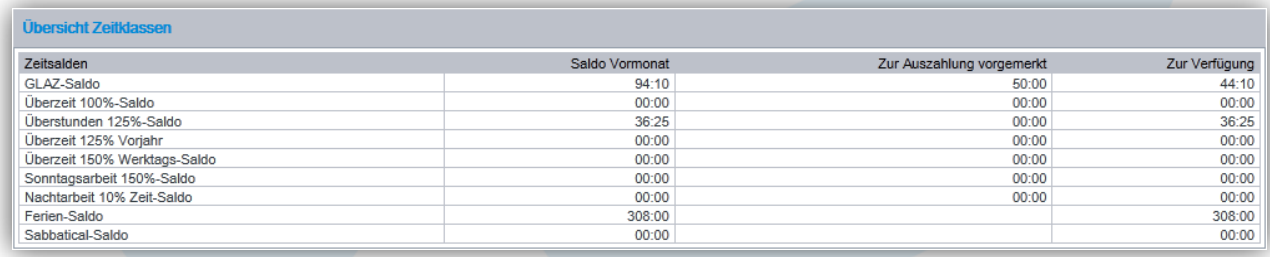

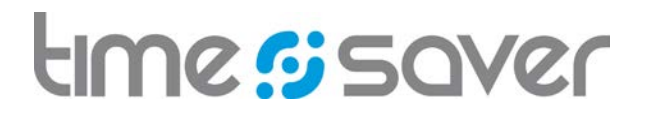

# 3.3 Anwendungsfälle

<span id="page-19-0"></span>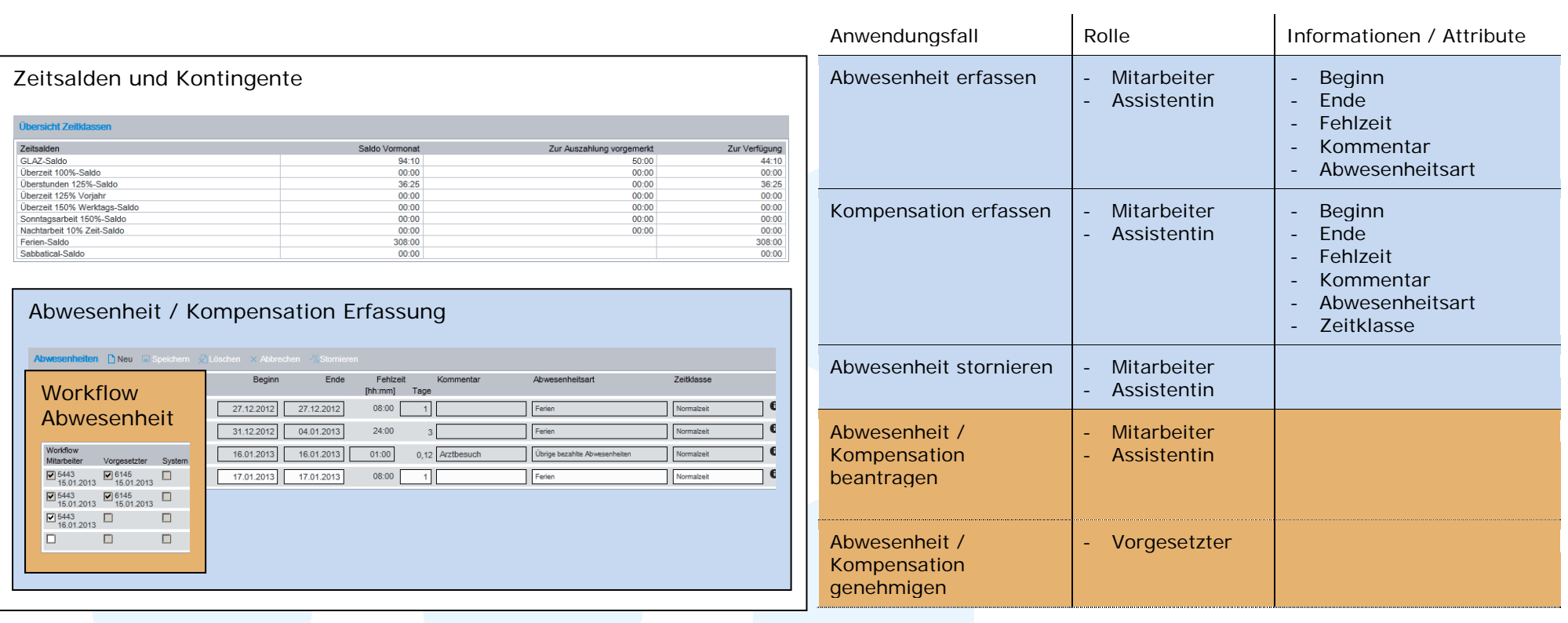

Modul Zeitwirtschaft

# <span id="page-20-0"></span>3.3.1 Abwesenheit erfassen

Über das Funktions-Icon *Neu* kann eine neue Abwesenheit erstellt werden.

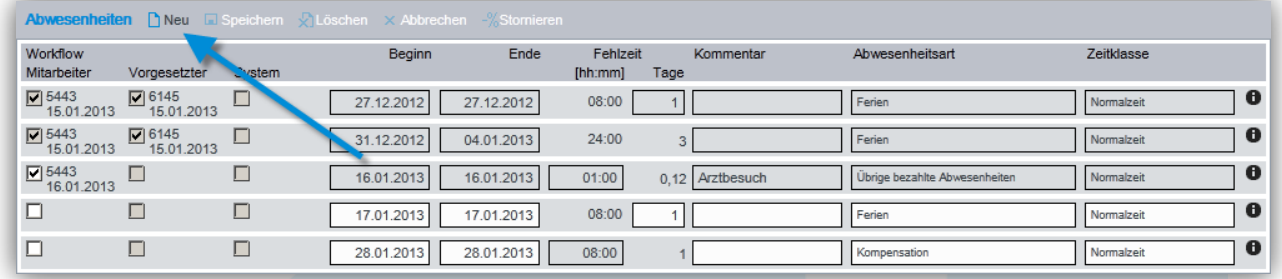

Für die Kompensation muss der *Beginn* und das *Ende*,

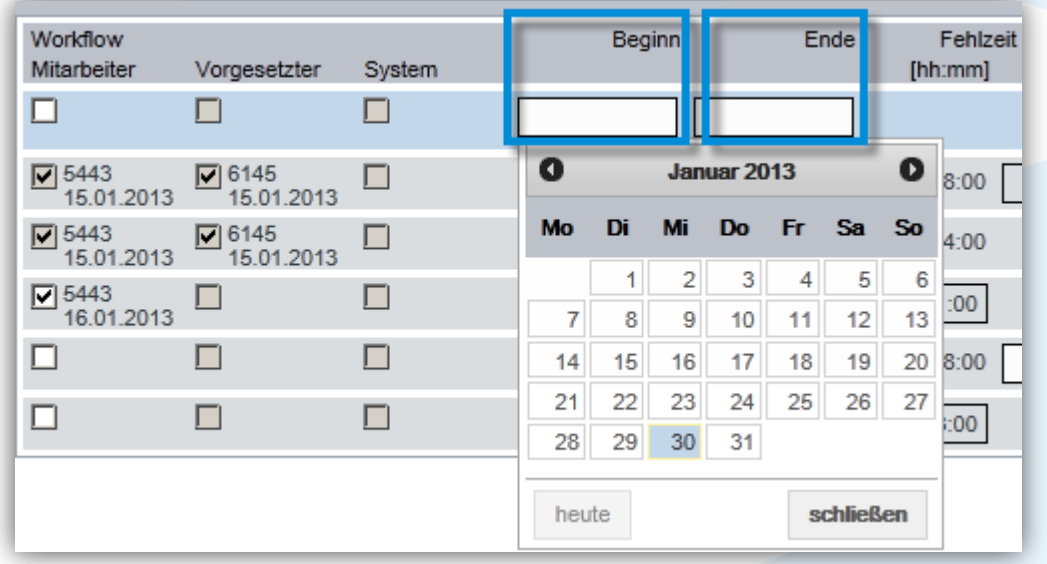

die *Fehlzeit* (wird auf Grund der Netto-Sollstunden des Wochenarbeitszeitprofils automatisch gebildet, kann jedoch manuell überschrieben werden),

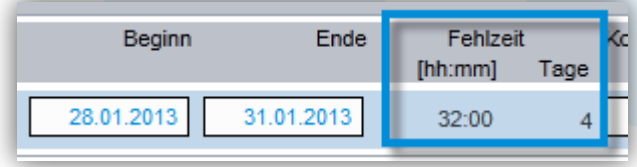

### Modul Zeitwirtschaft

und die *Abwesenheitsart* erfasst werden.

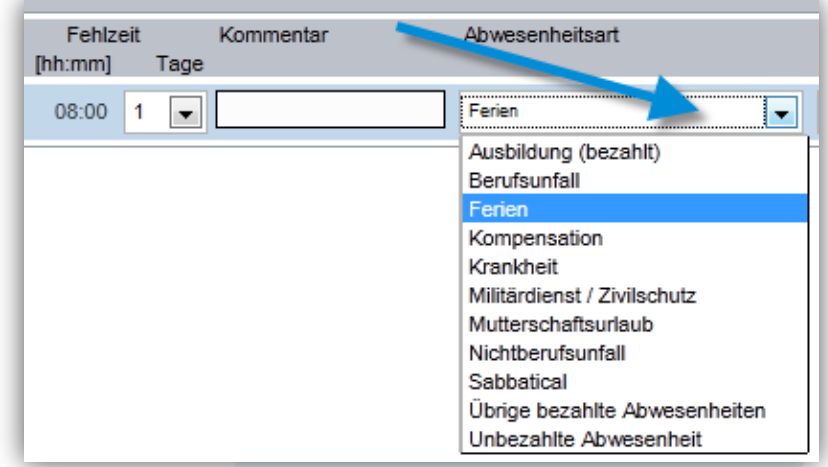

Die Erfassung des Kommentars ist optional.

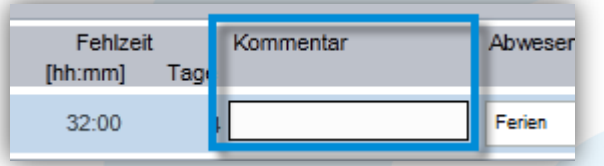

#### Spezialität bei der *Fehlzeit* Erfassung

Abhängig von der Abwesenheitsart können bei der Fehlzeit nur ganze bzw. halbe Tage bezogen werden. Ob eine Abwesenheitsart in Tagen oder Minuten erfasst wird ist in der Datenbank konfigurierbar. Der Wert ist für den Fall, dass ein einzelner Tag gewählt wurde (Ende gleich Beginn), auf einen halben Tag änderbar. Für den Fall, dass ein Zeitraum gewählt wurde (Ende ungleich Beginn), werden ganze Tage eingetragen und der Wert ist nicht änderbar.

Erfassung der *Fehlzeit* in Tagen bzw. halben Tagen

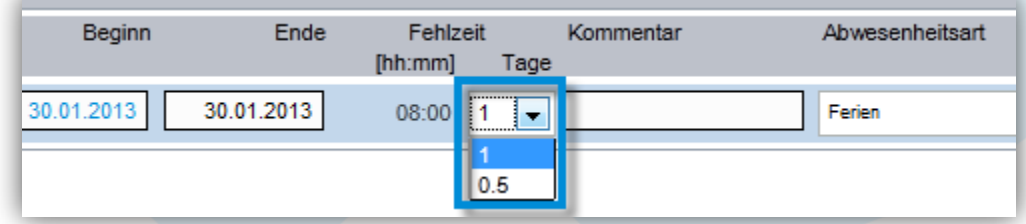

Erfassung der *Fehlzeit* in Minuten

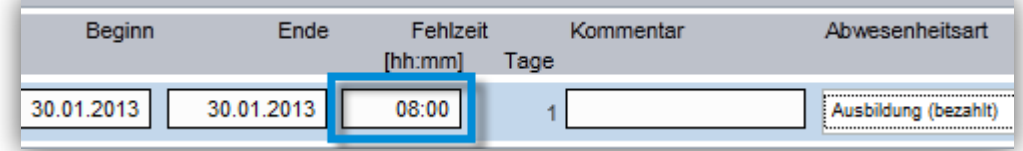

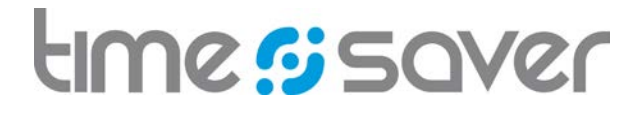

# <span id="page-22-0"></span>3.3.2 Kompensation erfassen

Über das Funktions-Icon *Neu* kann eine neue Kompensation erstellt werden.

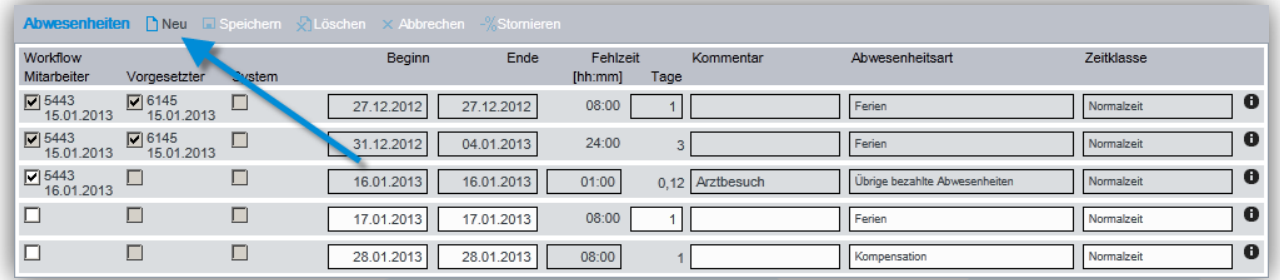

Für die Kompensation muss der *Beginn* und das *Ende*,

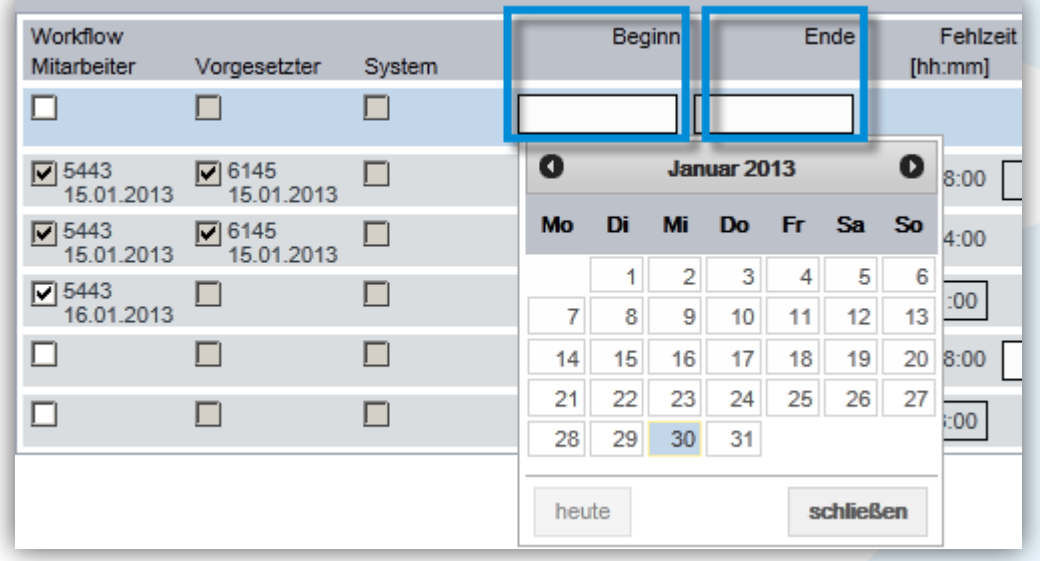

die *Fehlzeit* (wird auf Grund der Netto-Sollstunden des Wochenarbeitszeitprofils automatisch gebildet, kann jedoch manuell überschrieben werden),

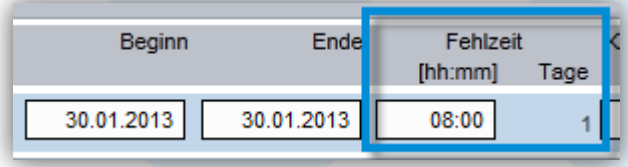

# time signer

### Modul Zeitwirtschaft

### die *Abwesenheitsart* Kompensation

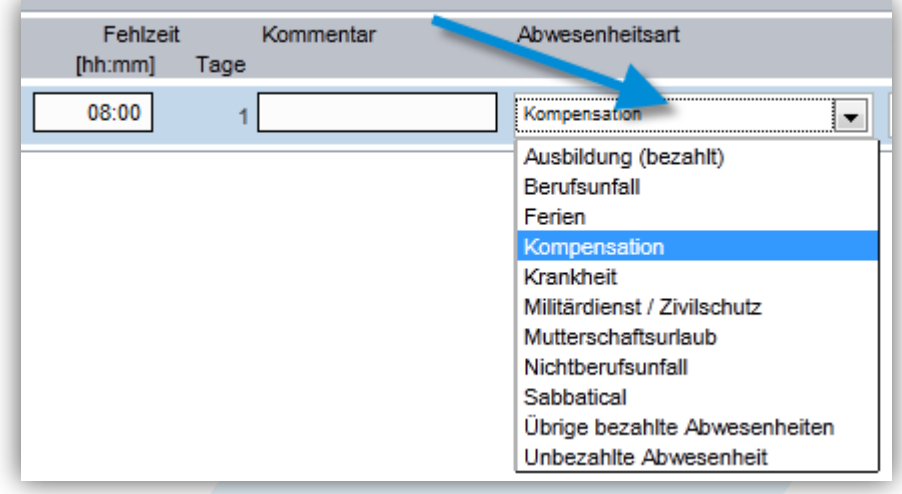

und die *Zeitklasse* (Zeitsaldo) erfasst werden.

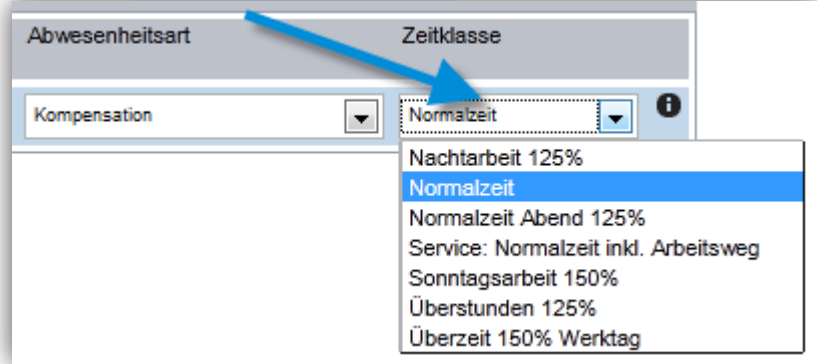

Die Erfassung des Kommentars ist optional.

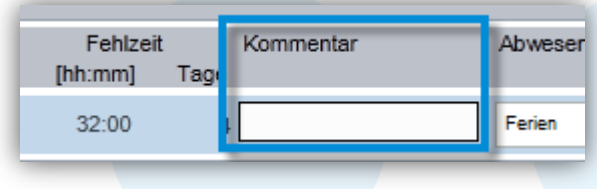

Modul Zeitwirtschaft

# <span id="page-24-0"></span>3.3.3 Abwesenheit stornieren

Über das Funktions-Icon *Stornieren* kann eine selektierte und verbuchte Abwesenheit storniert werden.

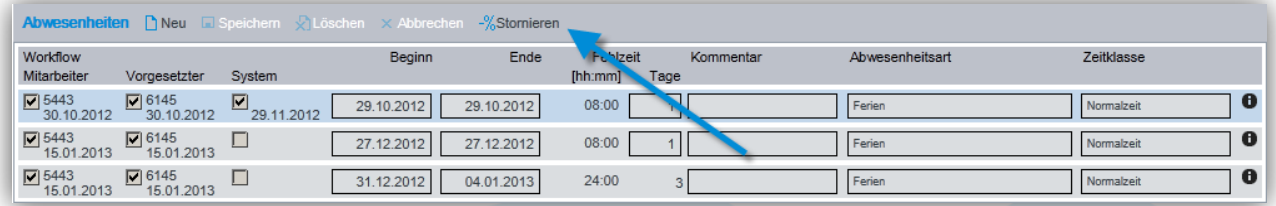

Dabei wird ein neuer "negativer" Datensatz mit derselben Anzahl Minuten und Tagen erzeugt.

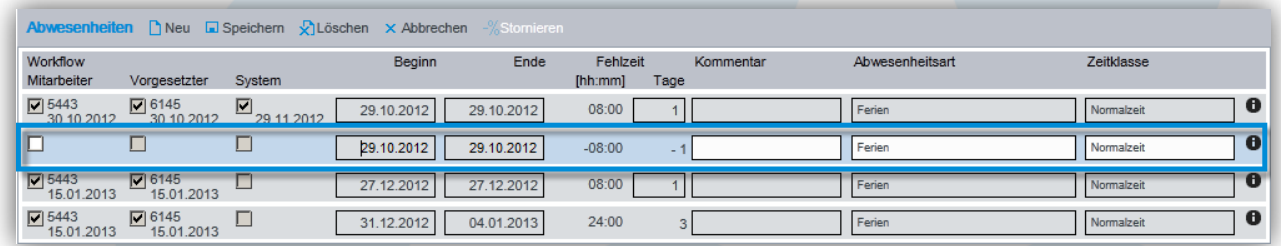

### <span id="page-24-1"></span>3.3.4 Abwesenheit beantragen

Mit dem Auswählen der Checkbox *Mitarbeiter*, kann der Mitarbeitende eine Abwesenheit/ Kompensation beantragen. Als Information zur Beantragung werden die Personalnummer und das Antragsdatum am Bildschirm angezeigt.

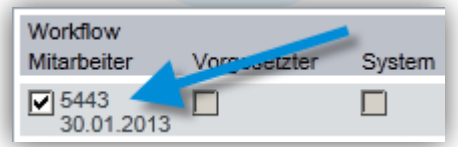

# <span id="page-24-2"></span>3.3.5 Abwesenheit / Kompensation genehmigen

Mit dem Auswählen der Checkbox *Vorgesetzter*, kann der/die Vorgesetze eine Abwesenheit/ Kompensation eines Mitarbeiters genehmigen.

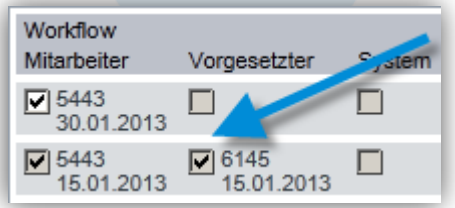

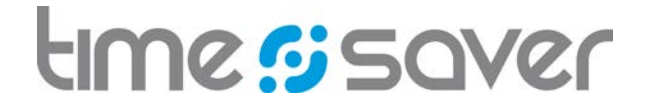

### <span id="page-25-0"></span>3.4 Auswertungen

Bei der Abwesenheitserfassung stehen die folgenden zwei Auswertungen zur Auswahl.

- Abwesenheiten Mitarbeiter (Kalenderjahr)
- Ferien Mitarbeiter (Kalenderjahr)

Für die höheren Rollen (z.B. Vorgesetzter) stehen diese zwei Auswertungen als konfigurierbare Auswertungen zur Verfügung. Auswertungen konfigurieren siehe Kapitel [2.4.5.](#page-15-0)

Weitere Reports können kundenspezifisch realisiert werden.

# <span id="page-25-1"></span>3.4.1 Abwesenheiten Mitarbeiter

Pro Mitarbeiter kann eine Auswertung mit den Abwesenheiten in einem Kalenderjahr gedruckt werden.

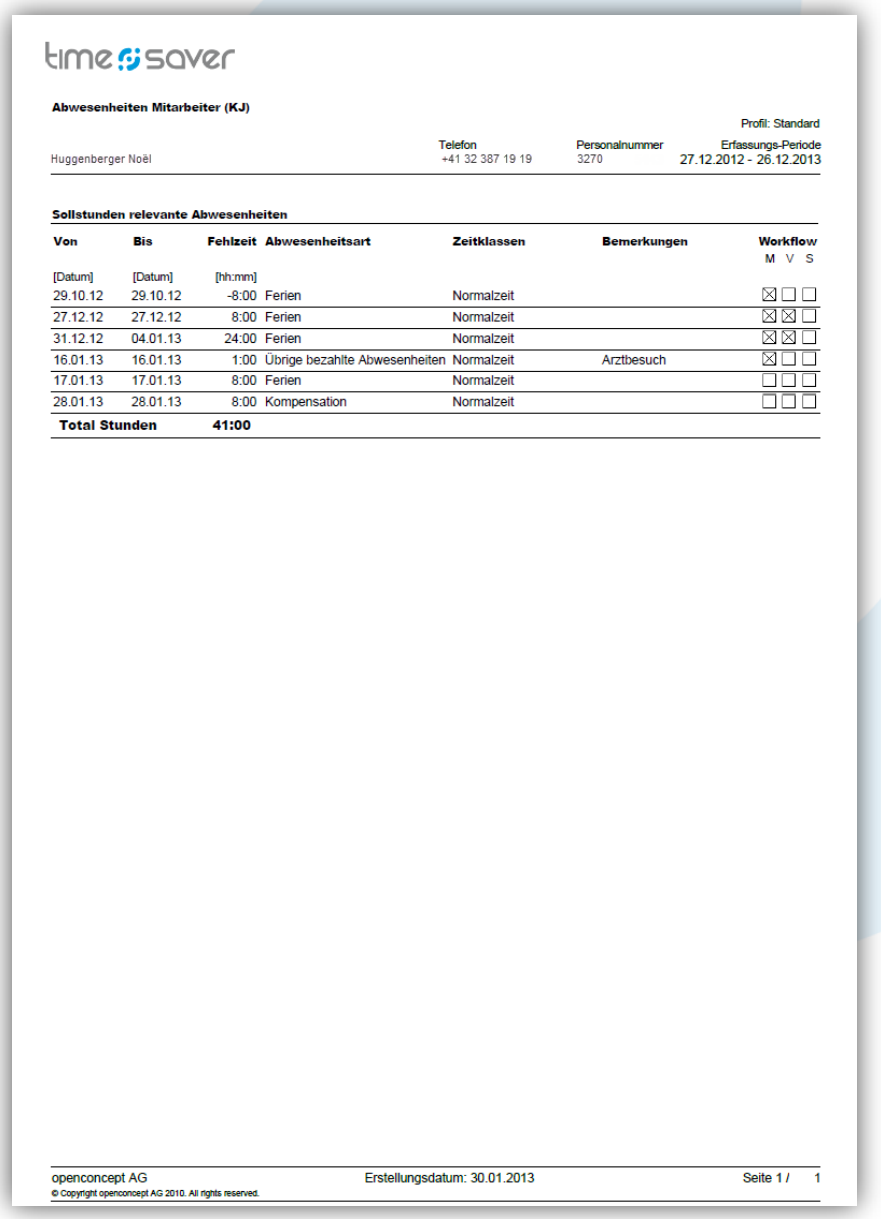

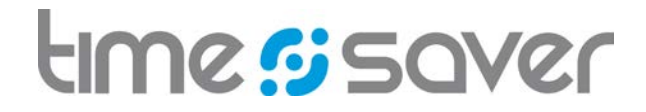

# <span id="page-26-0"></span>3.4.2 Ferien Mitarbeiter

Pro Mitarbeiter kann eine Auswertung mit den Ferien in einem Kalenderjahr gedruckt werden.

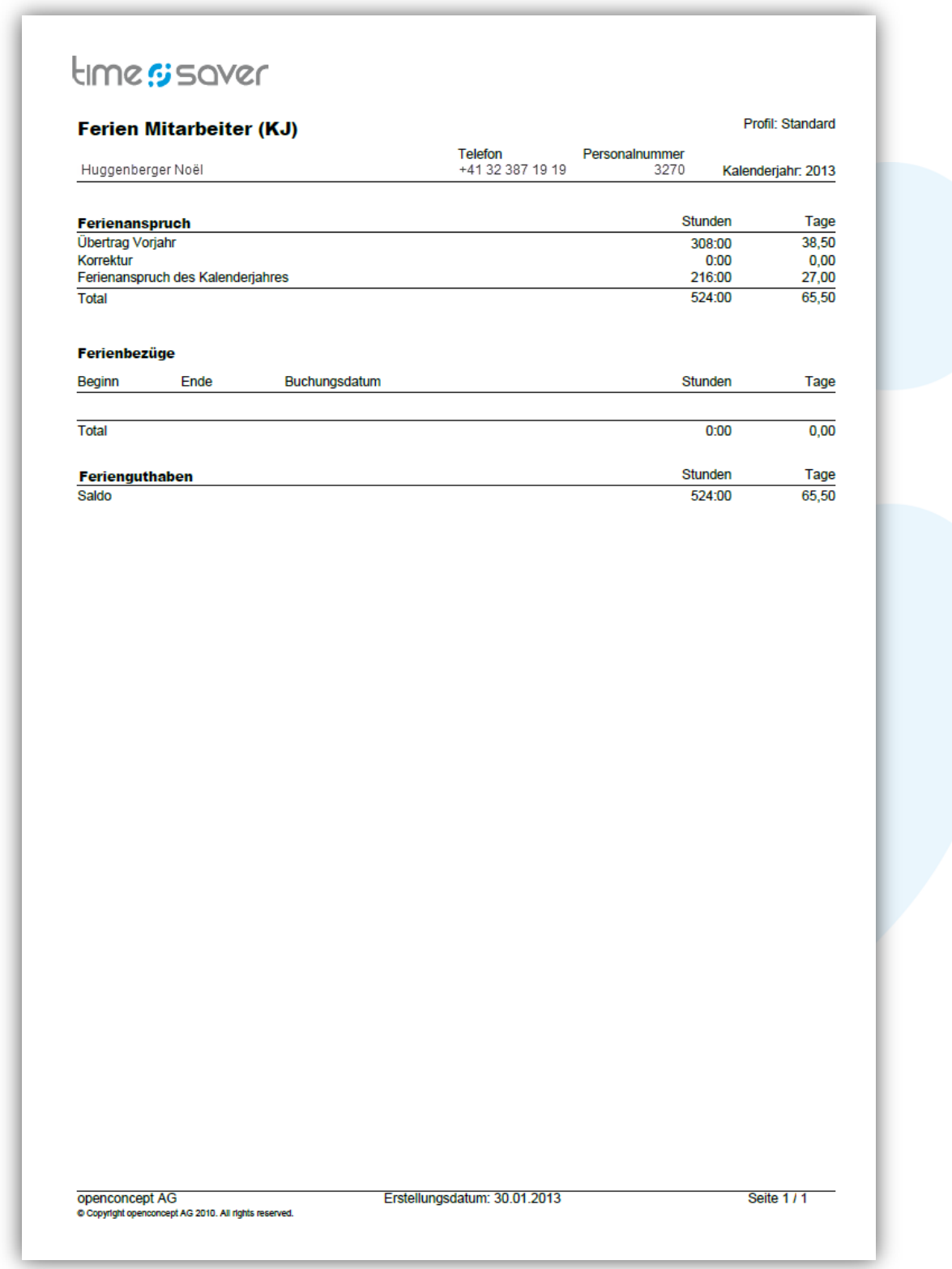

Modul Zeitwirtschaft

# <span id="page-27-0"></span>4 Auszahlung Mehrarbeit

Die Mitarbeitenden beatragen die Auszahlung der Mehrarbeit in timesaver. Dabei stehen ihnen die folgenden Informationen zur Verfügung:

- Zeitsaldenübersicht (Zeitklassen und Kontingente)
- Erfasste Abwesenheiten und Kompensationen
- Workflow für die Eingabe/Beantragung und Visierung der Abwesenheit

Auszahlungen können auf entsprechende Saldoarten erfolgen z.B. auf Gleitzeit- oder Überzeitsaldo.

# <span id="page-27-1"></span>4.1 Funktionen

- Auszahlung Mehrarbeit erfassen
- Beantragung der Auszahlung
- Workflowsteuerung für die Genehmigung durch den Vorgesetzten

Modul Zeitwirtschaft

# <span id="page-28-0"></span>4.2 Erfassungsmaske

### *Auszahlung Mehrarbeit*

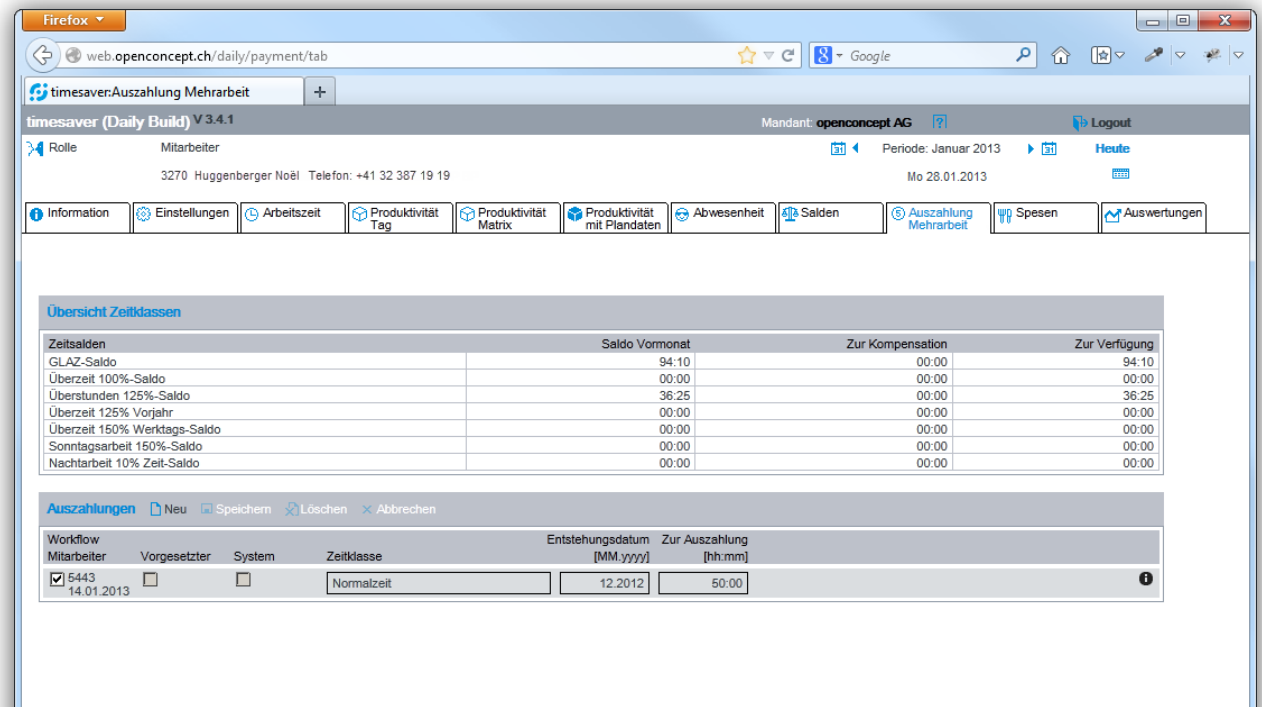

# *Saldenübersicht (Zeitklassen)*

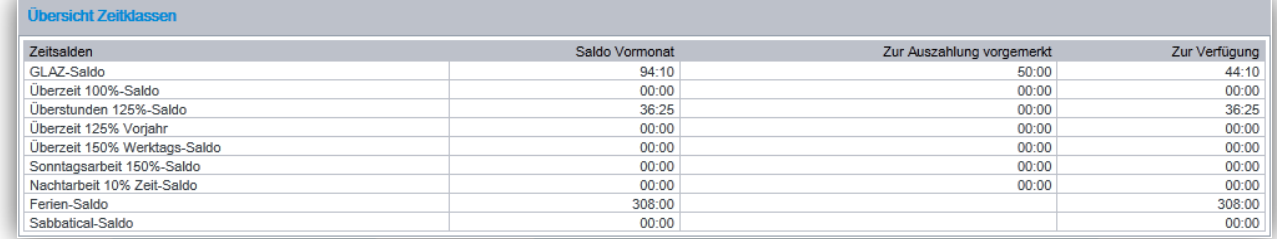

Modul Zeitwirtschaft

# 4.3 Anwendungsfälle

<span id="page-29-0"></span>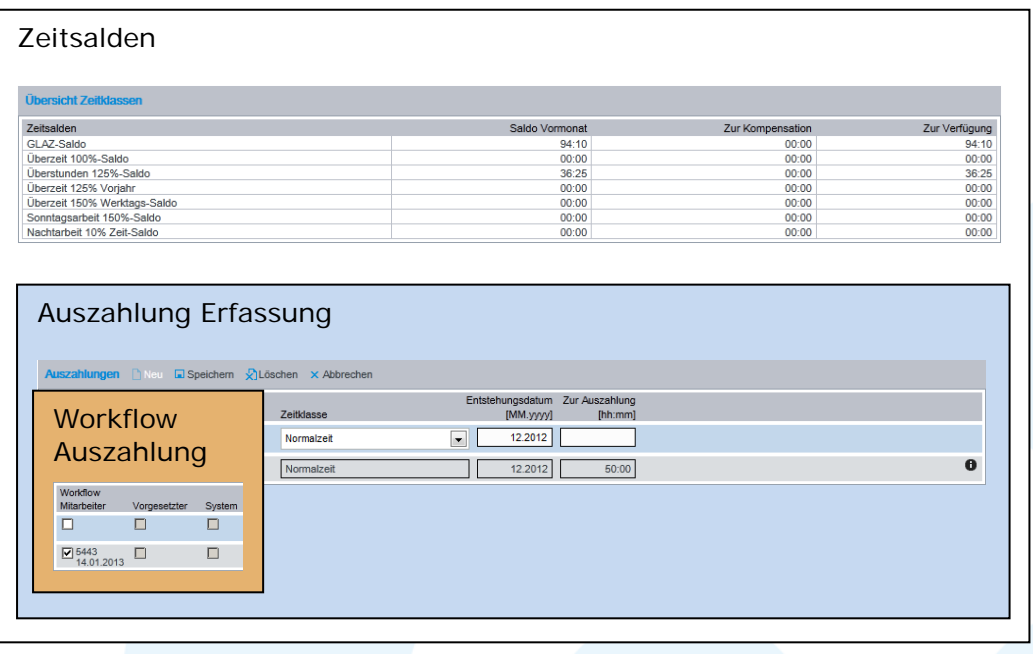

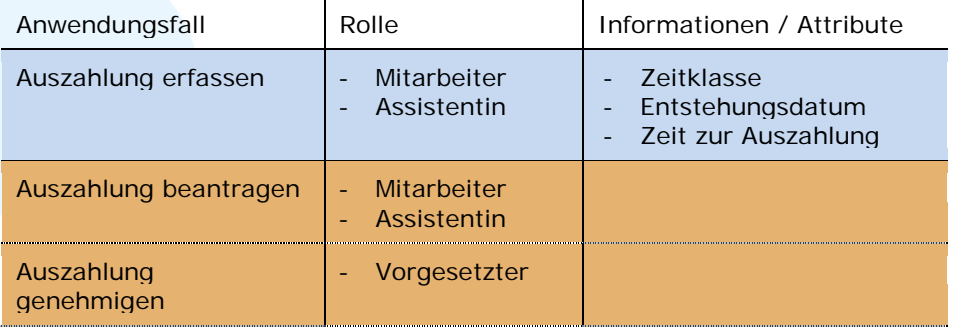

# <span id="page-30-0"></span>4.3.1 Auszahlung erfassen

Über das Funktions-Icon *Neu* kann eine neue Auszahlung erstellt werden.

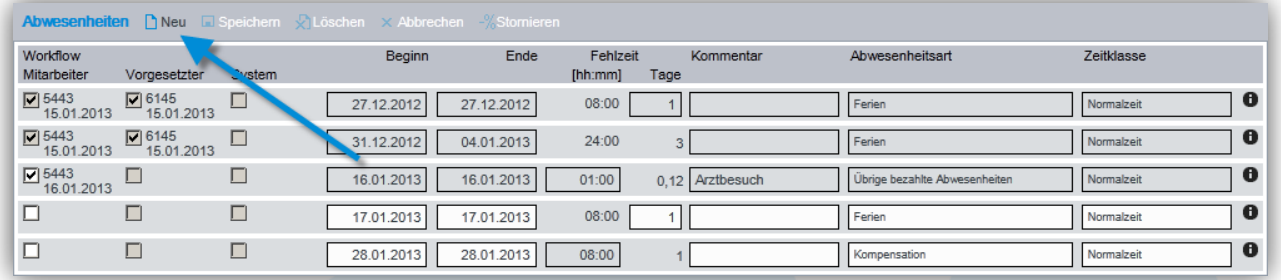

Für die Auszahlung muss die *Zeitklasse* (Zeitsaldo),

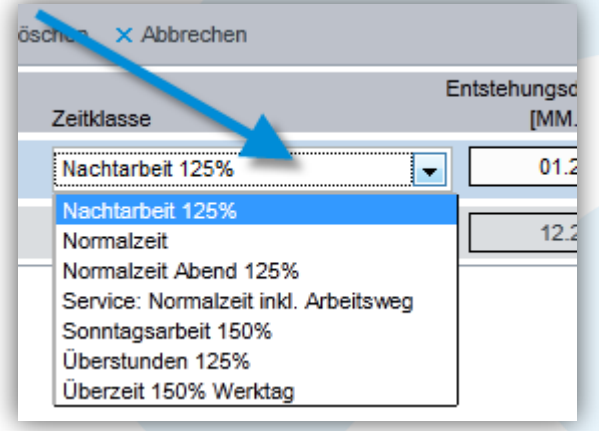

#### das *Entstehungsdatum*

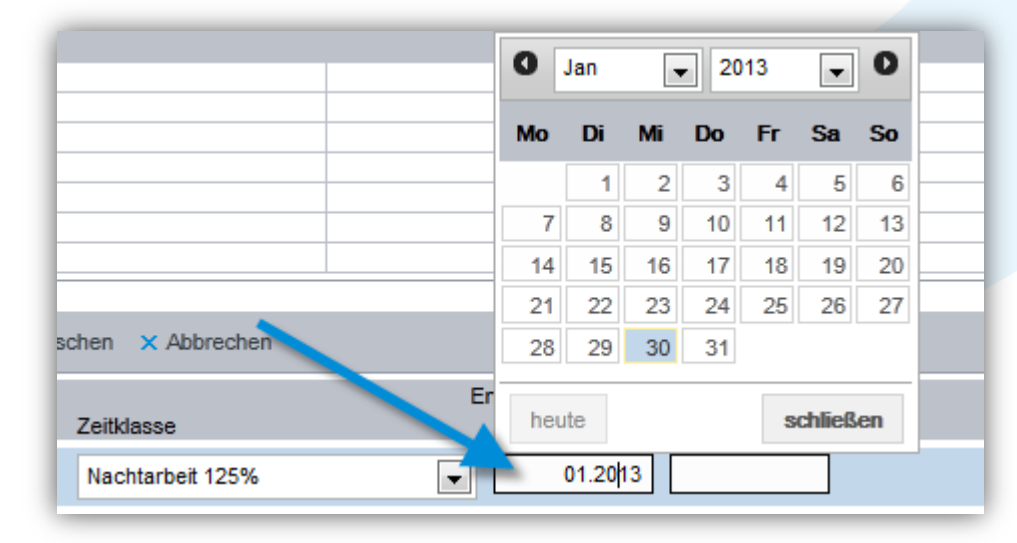

und die Zeit *zur Auszahlung* erfasst werden.

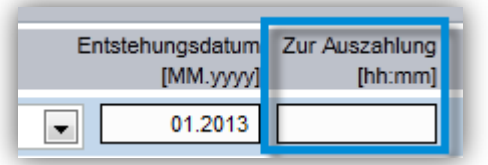

# <span id="page-31-0"></span>4.3.2 Auszahlung beantragen

Mit dem Auswählen der Checkbox *Mitarbeiter*, kann der Mitarbeiter eine Auszahlung beantragen. Als Information zur Beantragung werden die Personalnummer und das Antragsdatum am Bildschirm angezeigt. Werden mehr Stunden zur Auszahlung beantragt als verfügbar, wird eine Fehlermeldung angezeigt und die Auszahlung kann nicht beantragt sondern muss zuerst vom Mitarbeitenden korrigiert werden.

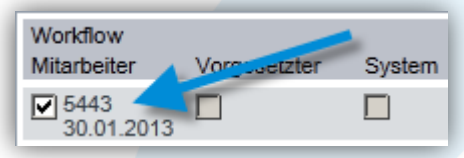

# <span id="page-31-1"></span>4.3.3 Auszahlung genehmigen

Mit dem Auswählen der Checkbox *Vorgesetzter*, kann der/die Vorgesetze eine Auszahlung genehmigen.

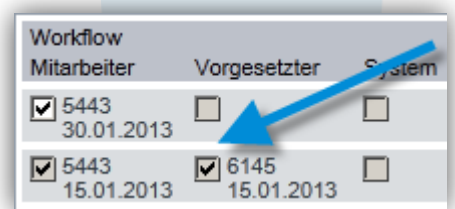

# <span id="page-32-0"></span>5 Korrektur von Salden

Die Vorgesetzten korrigieren die verschiedenen Salden ihrer Mitarbeiter in timesaver. Dabei stehen ihnen die folgenden Informationen zur Verfügung:

- Vorhandene Salden
- Zusammensetzung der Salden

### <span id="page-32-1"></span>5.1 Funktionen

- Korrektur von Salden

# <span id="page-32-2"></span>5.2 Erfassungsmaske

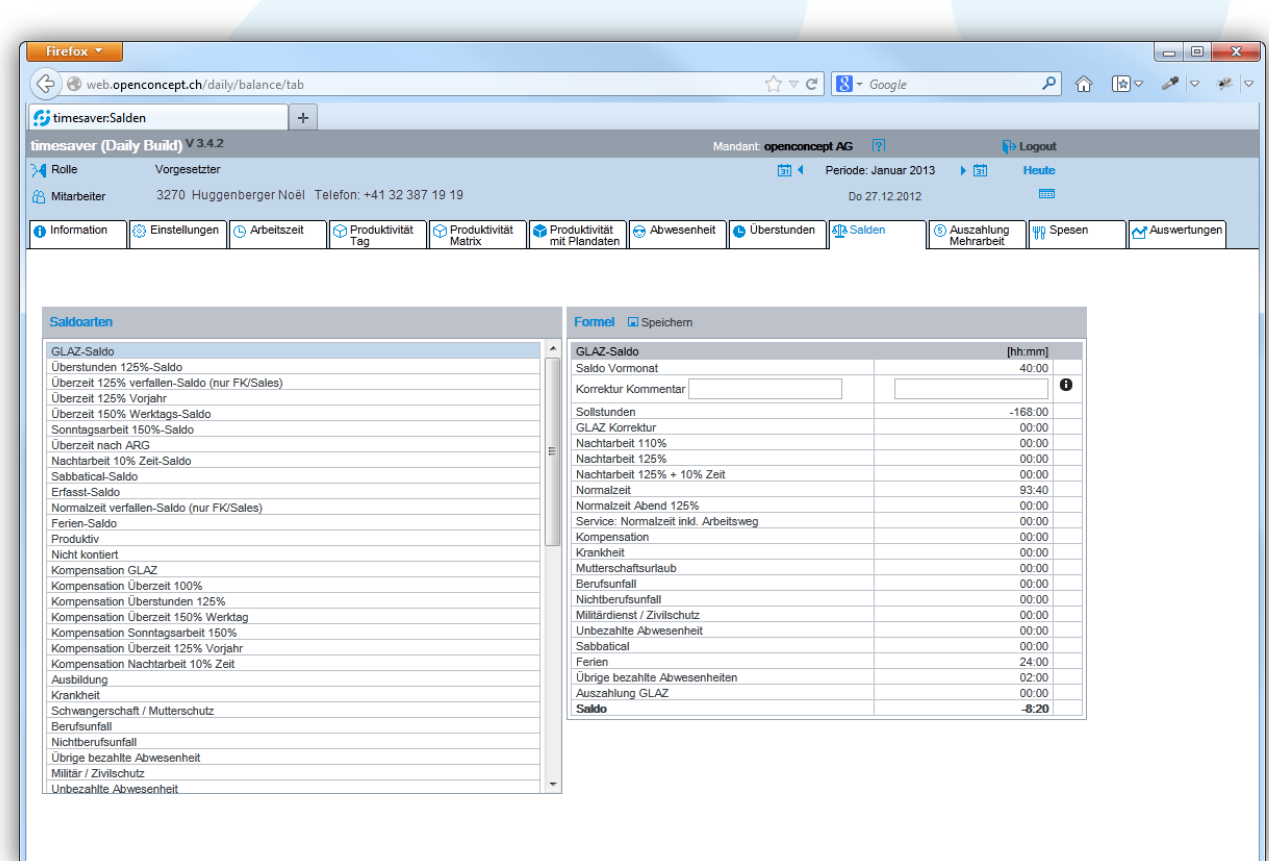

#### *Korrektur Salden*

# <span id="page-33-0"></span>5.3 Anwendungsfälle

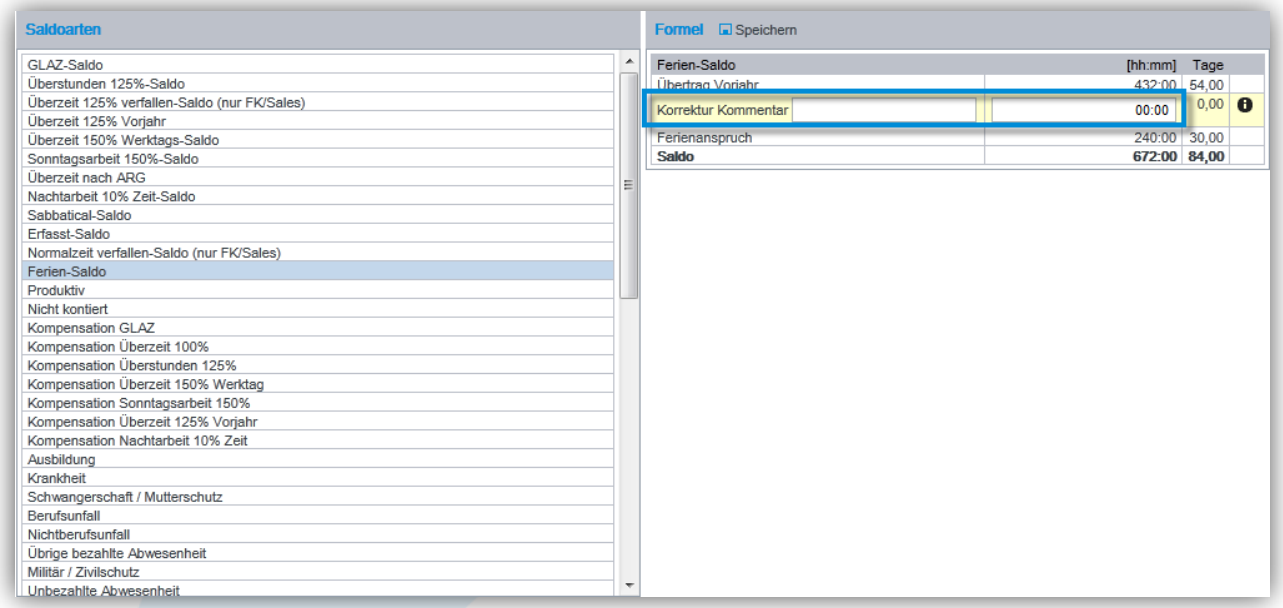

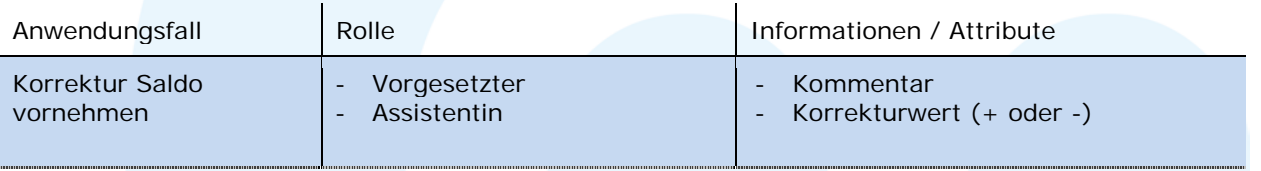

Modul Zeitwirtschaft

### <span id="page-34-0"></span>5.3.1 Korrektur Saldo vornehmen

Um eine Saldokorretur vornehmen zu können ist die gewünschte Saldoart unter *Saldoarten* auszuwählen. Die Zusammensetzung des Saldos wird unter der Formel angezeigt. Zur Korrektur kann ein *Kommentar* und der *Korrekturwert* eingetragen werden. Die Korrektur wird in der nächsten Periode in den entsprechenden Saldo eingerechnet.

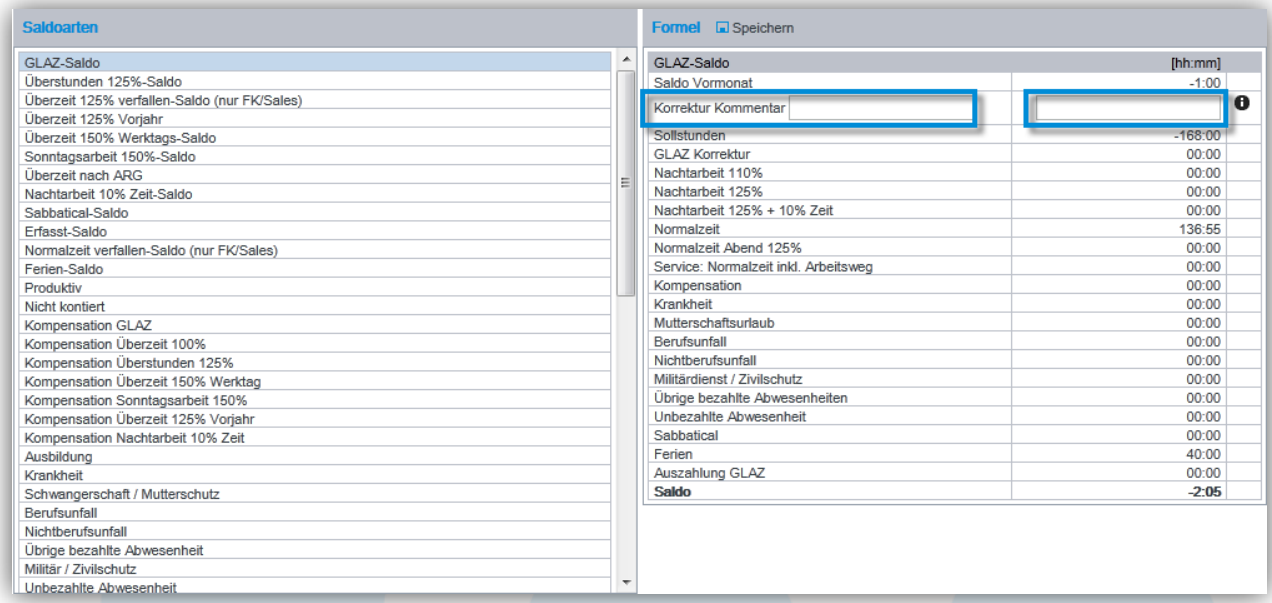

### <span id="page-34-1"></span>5.4 Auswertungen

Für die Salden stehen die folgenden zwei konfigurierbaren Auswertungen, den höheren Rollen zur Auswahl:

- Saldenübersicht ausgewählter Organisationseinheiten
- Saldenübersicht ausgewählter Mitarbeiter

Weiter Reports können kundenspezifisch realisiert werden.

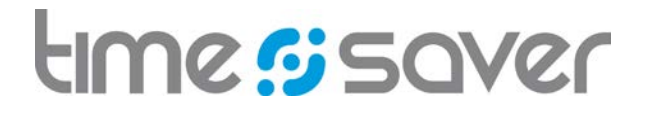

# <span id="page-35-0"></span>5.4.1 Saldenübersicht ausgewählter Organisationseinheiten

Pro Organisationseinheit kann eine Auswertung mit den Salden in einer Periode oder einem Geschäftsjahr gedruckt werden.

Der Anwender kann dabei konfigurieren, welche Organisationseinheiten und welche Salden angezeigt werden sollen.

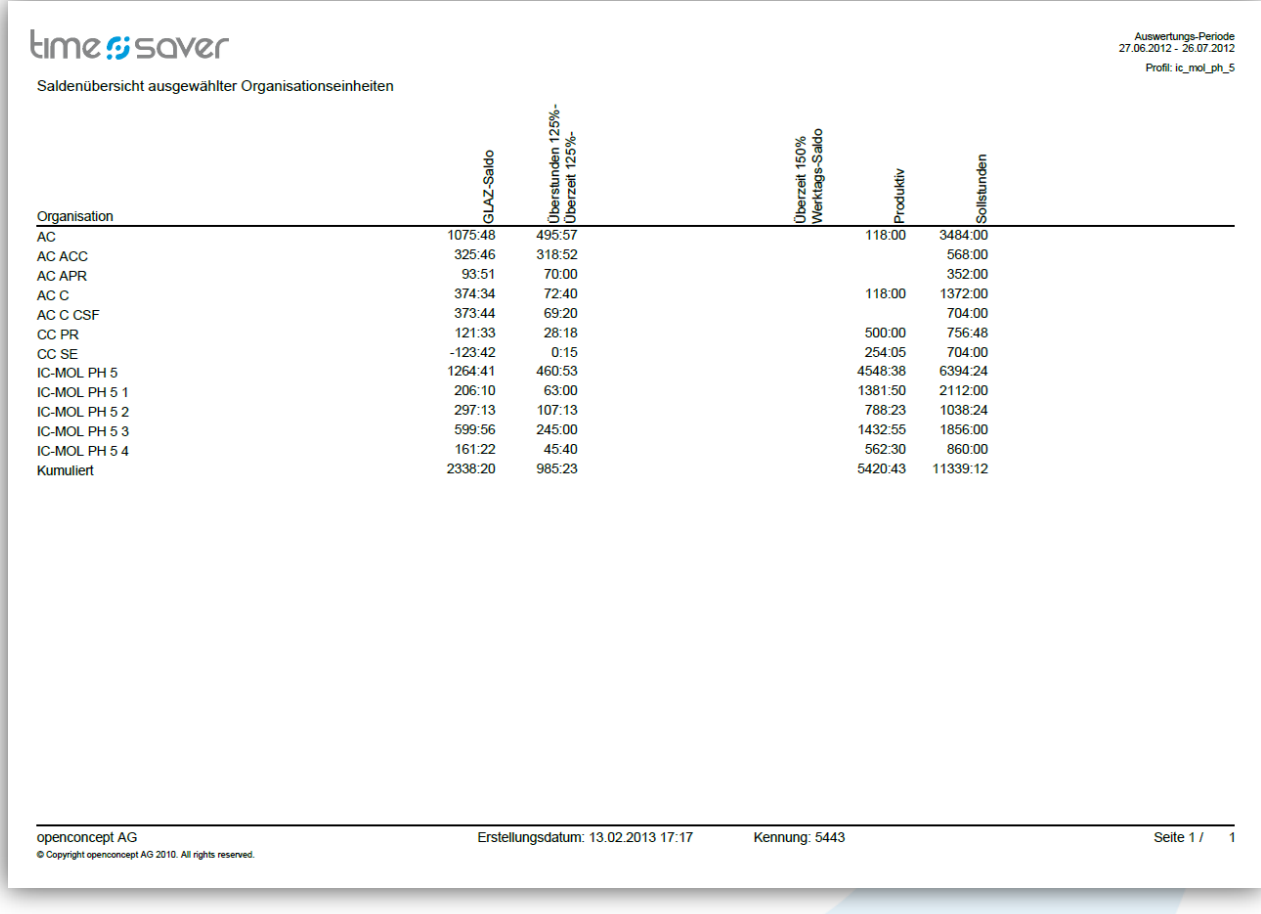

#### Modul Zeitwirtschaft

### <span id="page-36-0"></span>5.4.2 Saldenübersicht ausgewählter Mitarbeiter

Pro Mitarbeiter kann eine Auswertung mit den Salden in einer Periode oder einem Geschäftsjahr gedruckt werden.

Der Anwender kann dabei konfigurieren, welche Salden angezeigt werden sollen.

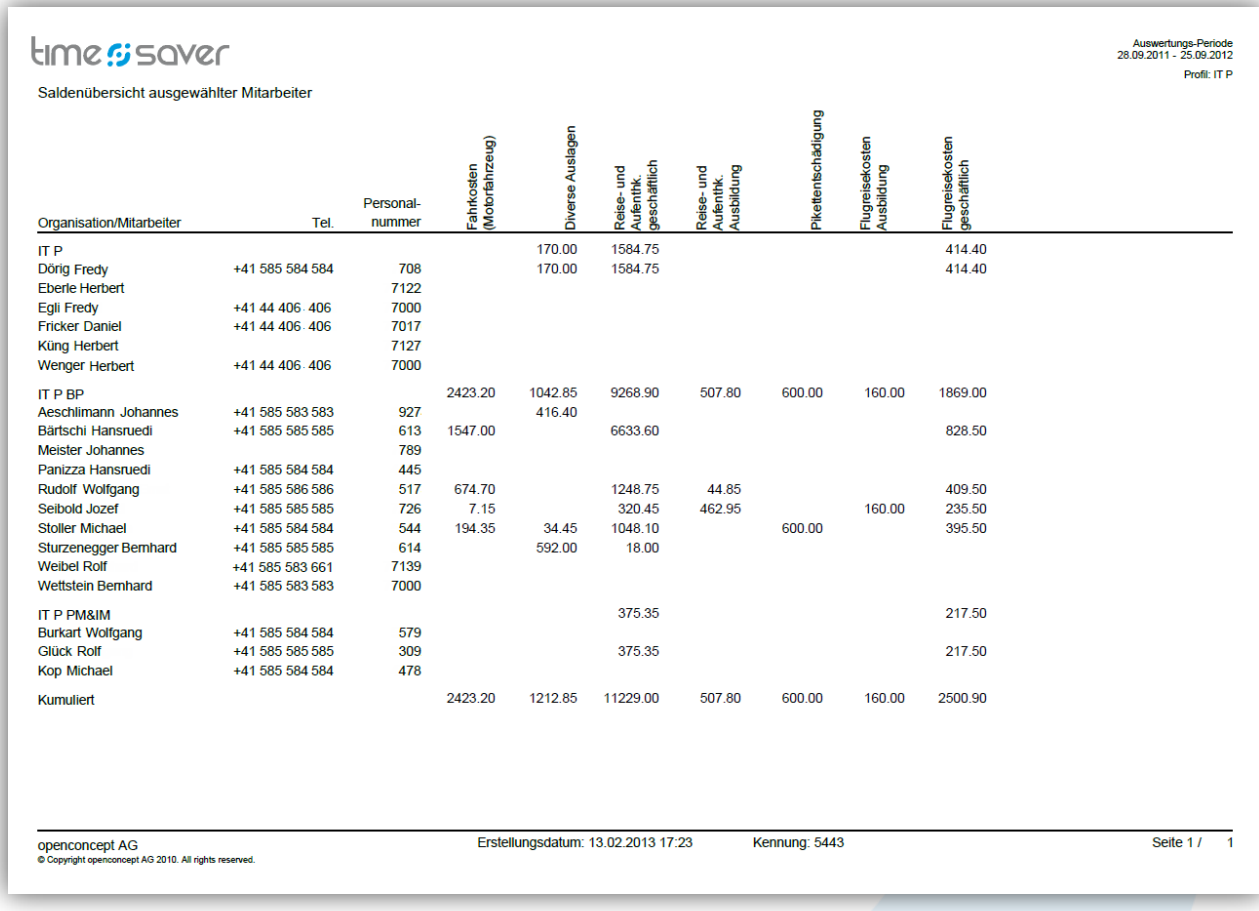

### <span id="page-36-1"></span>5.4.3 Auswertungen konfigurieren

Viele Auswertungen stehen den höheren Rollen (z.B. Vorgesetzter, Assistentin, Kaufmann, Kontroller) im Rahmen ihrer organisatorischen Rechte als konfigurierbare Auswertungen zur Verfügung. Abhängig von der Auswertung können verschiedene Kriterien definiert werden. Ist eine Konfiguration vorgenommen, kann diese gespeichert und so zu einem späteren Zeitpunkt wieder aufgerufen werden.

Beim Klick auf eine konfigurierbare Auswertung werden die Funktions-Icons *Neu*, *Umbenennen*, *Parametrieren*, *Löschen* und *Kopieren* wählbar angezeigt.

Über das Funktions-Icon *Neu* kann eine neue konfigurierte Auswertung erstellt werden. Je nach Auswertung können verschiedene Auswahlkriterien definiert werden.

Beim Klick auf *Parametrieren* wird bei *Saldenübersicht ausgewählter Organisationseinheiten* der Dialog zur Auswahl der Verdichtung (Periode oder Geschäftsjahr), die Organisationseinheit und die Salden, bei *Saldenübersicht ausgewählter Mitarbeiter* zusätzlich die Mitarbeiter angezeigt*.*

# Modul Zeitwirtschaft

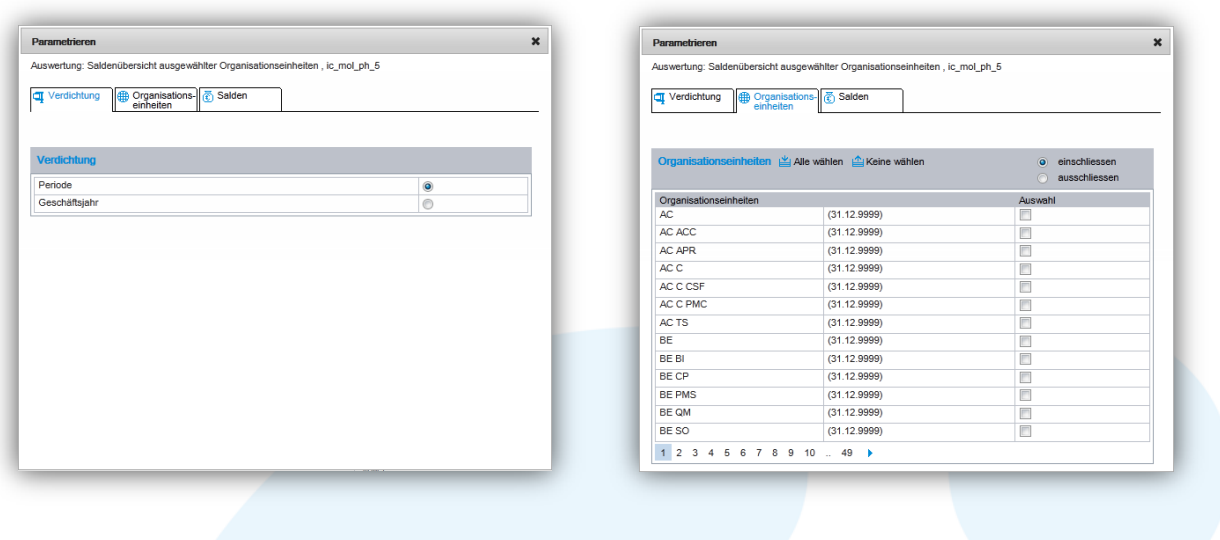

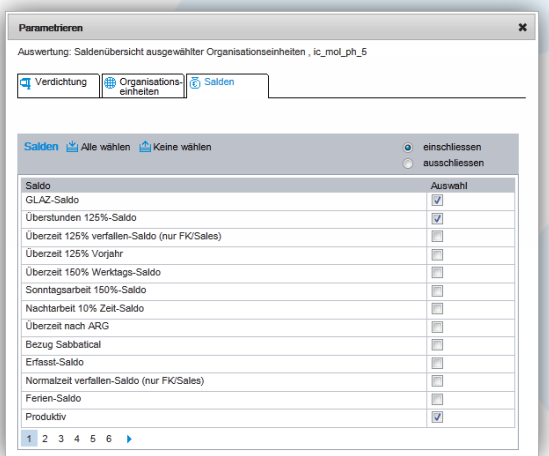

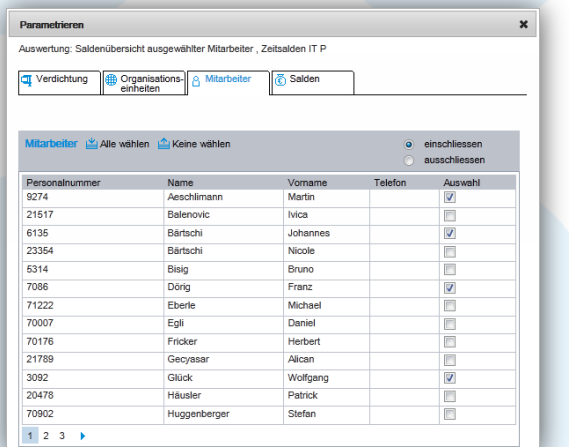

Modul Zeitwirtschaft

# <span id="page-38-0"></span>6 Einstellungen Zeitwirtschaft

Damit die Mitarbeiter ihre Arbeitszeit erfassen können sind verschiedene Konfigurationen pro Mitarbeiter vorzunehmen. Es sind dies das Wochenarbeitszeitprofil, die erlaubten Zeitklassen und das Kontingent z.B. für die Überzeiterfassung.

Neben den Einstellungen pro Mitarbeiter gibt es weitere Systemeinstellungen, welche über die entsprechenden Masken vorgenommen werden können.

Systemeinstellungen:

- Wochenarbeitszeit
- Regionen und die dazugehörenden Feiertage (für die Sollzeitberechnung)
- Perioden (ist meist ein Monat, Zeitraum für welchen die Arbeitszeiten jeweils abzugeben sind)

Auf diese Systemeinstellungen wird in diesem Dokument nicht eingegangen.

### <span id="page-38-1"></span>6.1 Funktionen

- Wochenarbeitszeitprofil für einen Mitarbeiter verwalten
- Tagesprofil dem Mitarbeiter zuweisen
- Zeitklassen für einen Mitarbeiter verwalten
- Kontingente für einen Mitarbeiter verwalten

### <span id="page-38-2"></span>6.2 Anwendungsfälle

Für die Zeitwirtschaft gibt es verschiedene Einstellungen welche durch den Administrator vorgenommen werden kann.

#### *Als Administrator Lokal*

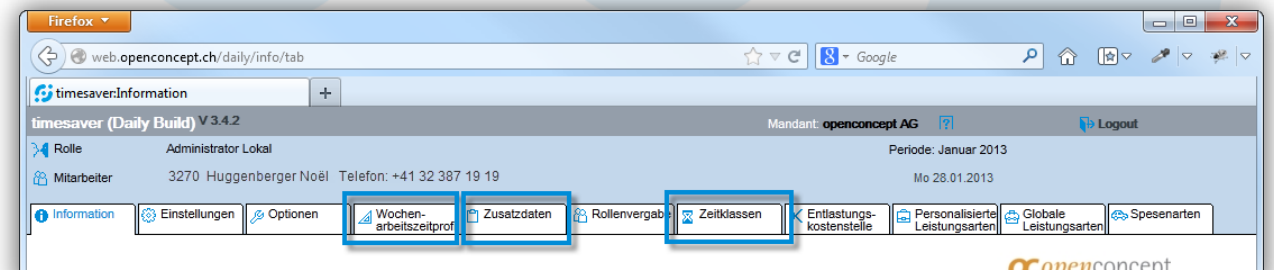

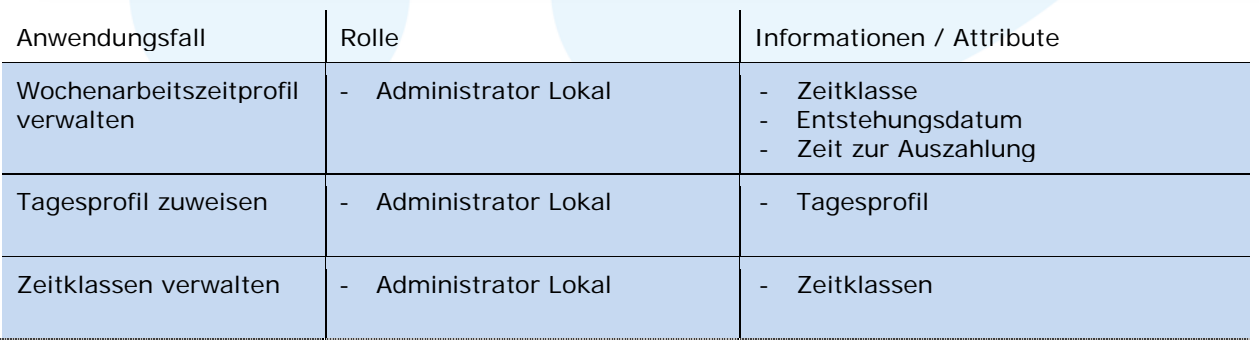

# tıme*s*: saver

#### Modul Zeitwirtschaft

#### *Als HR Business Partner*

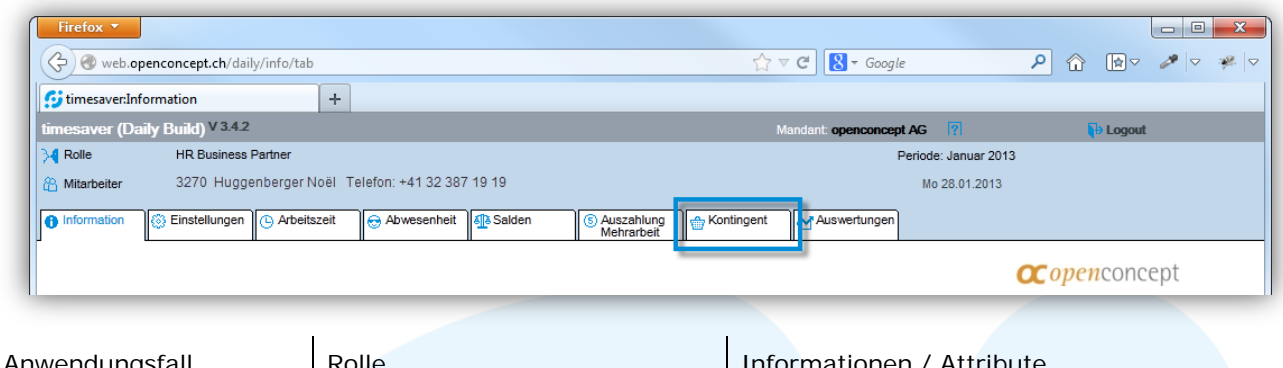

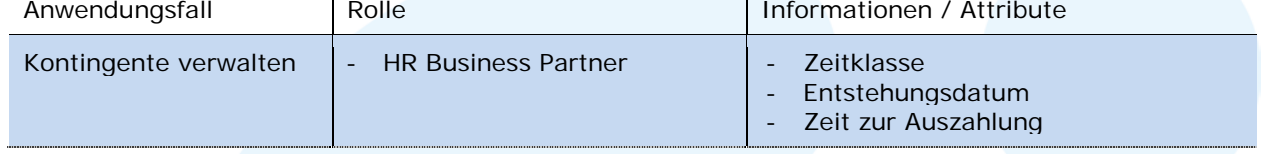

### <span id="page-39-0"></span>6.2.1 Wochenarbeitszeitprofil verwalten

Pro Mitarbeiter wird das Wochenarbeitszeitprofil definiert. Anhand dieses Profils werden die Sollstunden pro Tag und Mitarbeiter berechnet und in der Arbeitszeiterfassung angezeigt. Neben dem Wochenarbeitszeitprofil werden für die Sollstundenberechnung zusätzlich die Informationen der Feiertage und die Wochenarbeitszeit verwendet.

Pro Wochentag ist der Anteil der zu leistenden Stunden in Prozent von der Wochenarbeitszeit eingetragen. Arbeitspensum-Wechsel können Tag genau über die Gültigkeit (*Gültig ab* und *Gültig bis*) verwaltet werden.

Bei einem 100% Pensum verteilt über fünf Tage von Montag bis Freitag ist pro Tag ein 20%- Anteil einzutragen. Dies ergibt bei einer Wochenarbeitszeit von z.B. 40 Stunden, pro Tag eine Sollzeit von acht Stunden (20% von 40 Stunden).

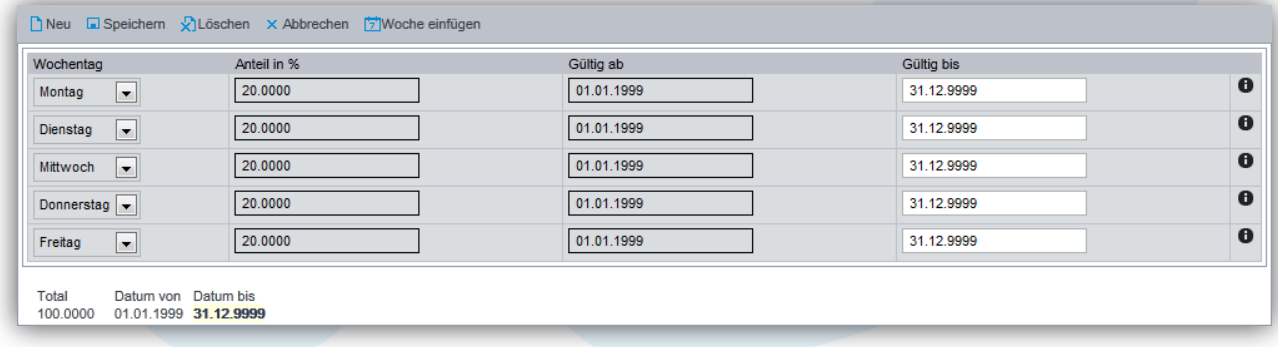

Durch die sehr flexible Verwaltung der Wochenarbeitszeitprofile können verschiedenste Konstellationen an Pensen abgedeckt werden. Nachfolgend zwei verschiedene Beispiele eines 60% Arbeitspensums, einmal verteilt über fünf Tage und einmal über drei Tage.

### Modul Zeitwirtschaft

#### Beispiel 60% Arbeitspensum über fünf Tage verteilt

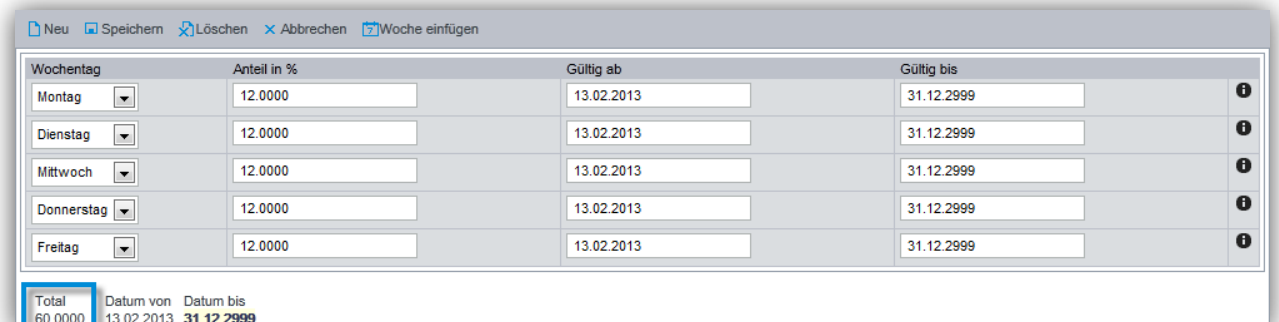

### Beispiel 60% Arbeitspensum in drei Arbeitstagen

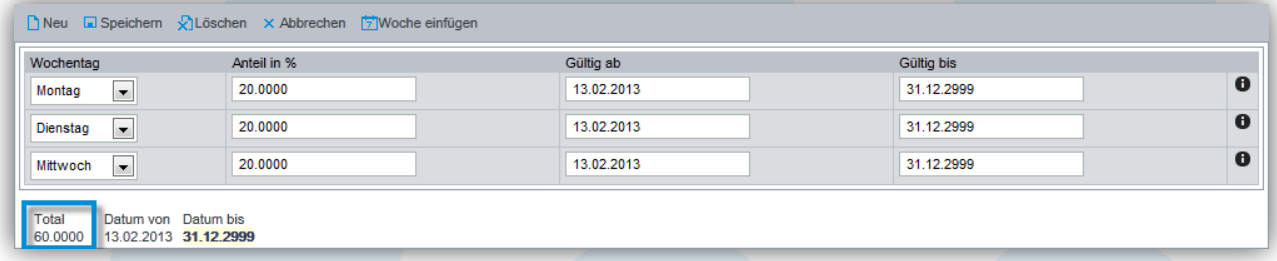

### <span id="page-40-0"></span>6.2.2 Zeitklassen verwalten

Pro Mitarbeiter wird definiert welche Zeitklassen er bei der Arbeitszeiterfassung auswählen kann. Zusammen mit dem Tagesprofil kann so die Zeiterfassung eines Mitarbeiters auf bestimmte Wochentage und Tageszeiten eingeschränkt werden.

Hat beispielsweise ein Mitarbeiter nur die Zeitklasse *Normalzeit* zugewiesen und das Tagesprofil Standard (gemäss Tabelle in Kapitel [6.2.3\)](#page-42-0), so kann er nur von Montag bis Samstag jeweils von 06:00 bis 23:00 Uhr Arbeitszeit mit der Zeitklasse *Normalzeit* erfassen.

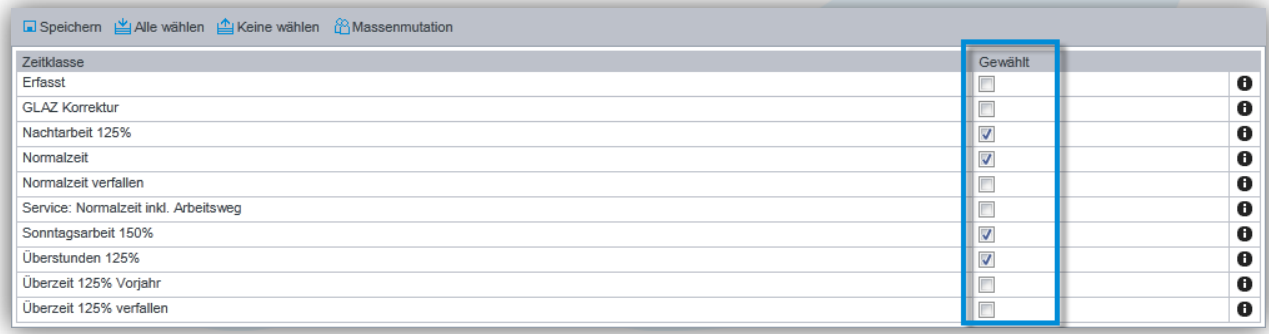

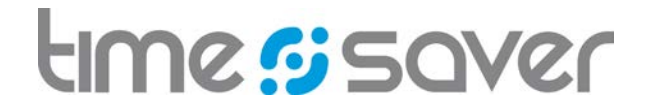

Welche Zeitklasse zu welchem Wochentag und zu welcher Zeit erlaubt ist wird zur Information angezeigt, wenn mit dem Mauszeiger auf die Zeitklasse gezeigt wird.

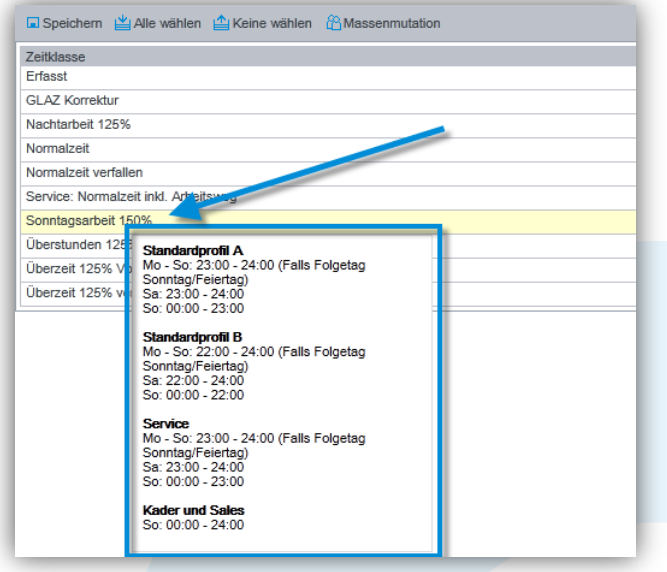

### *Spezielle Funktionalität Massenmutation*

Über das Funktions-Icon *Massenmutation* können für mehrer Mitarbeiter die selben Einstellungen auf einmal vorgenommen werden. Nach dem Klick auf *Massenmutation* können die entsprechenden Mitarbeiter ausgewählt werden.

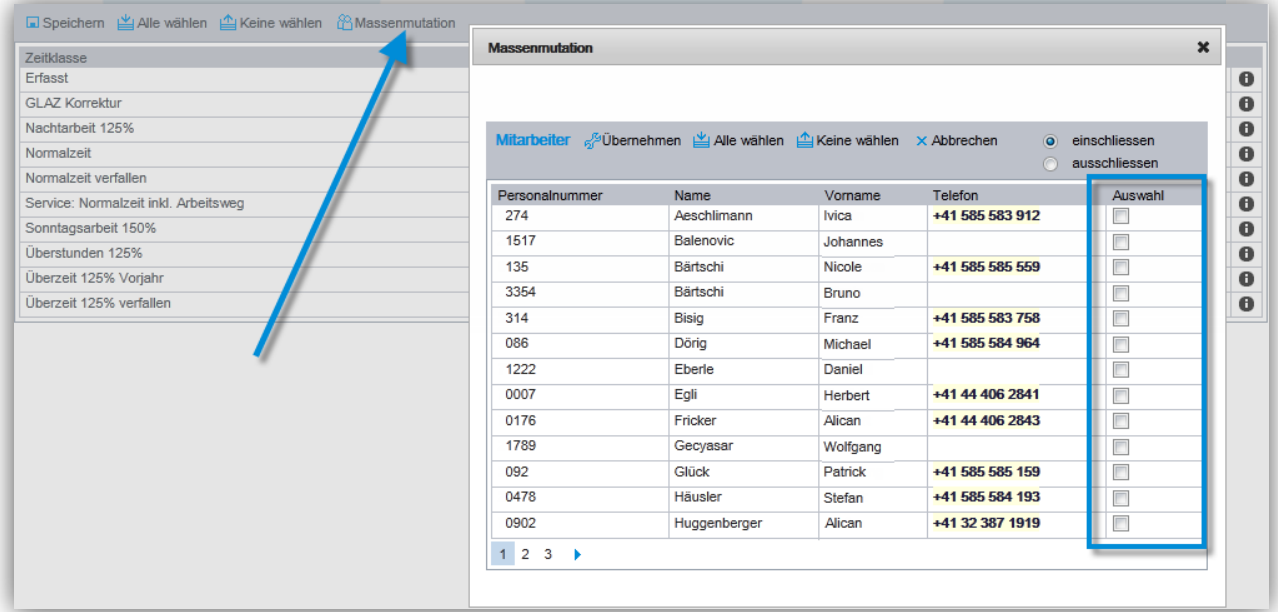

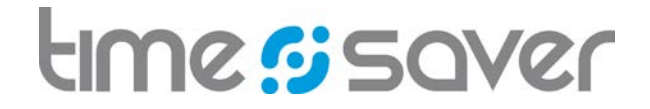

### <span id="page-42-0"></span>6.2.3 Tagesprofil zuweisen

Verschiedene Tagesprofile können für das System definiert werden. In einem Tagesprofil wird festgelegt, welche Zeitklassen an welchem Wochentag und zu welcher Tageszeit erlaubt sind und welches die Default Zeitklasse pro Wochentag und Zeit ist.

Pro Mitarbeiter ist ein Tagesprofil zugewiesen. Die Zuweisung erfolgt über die Maske Zusatzdaten. Es kann immer nur ein Tagesprofil aktiv sein, die Gültigkeiten können sich daher nicht überschneiden.

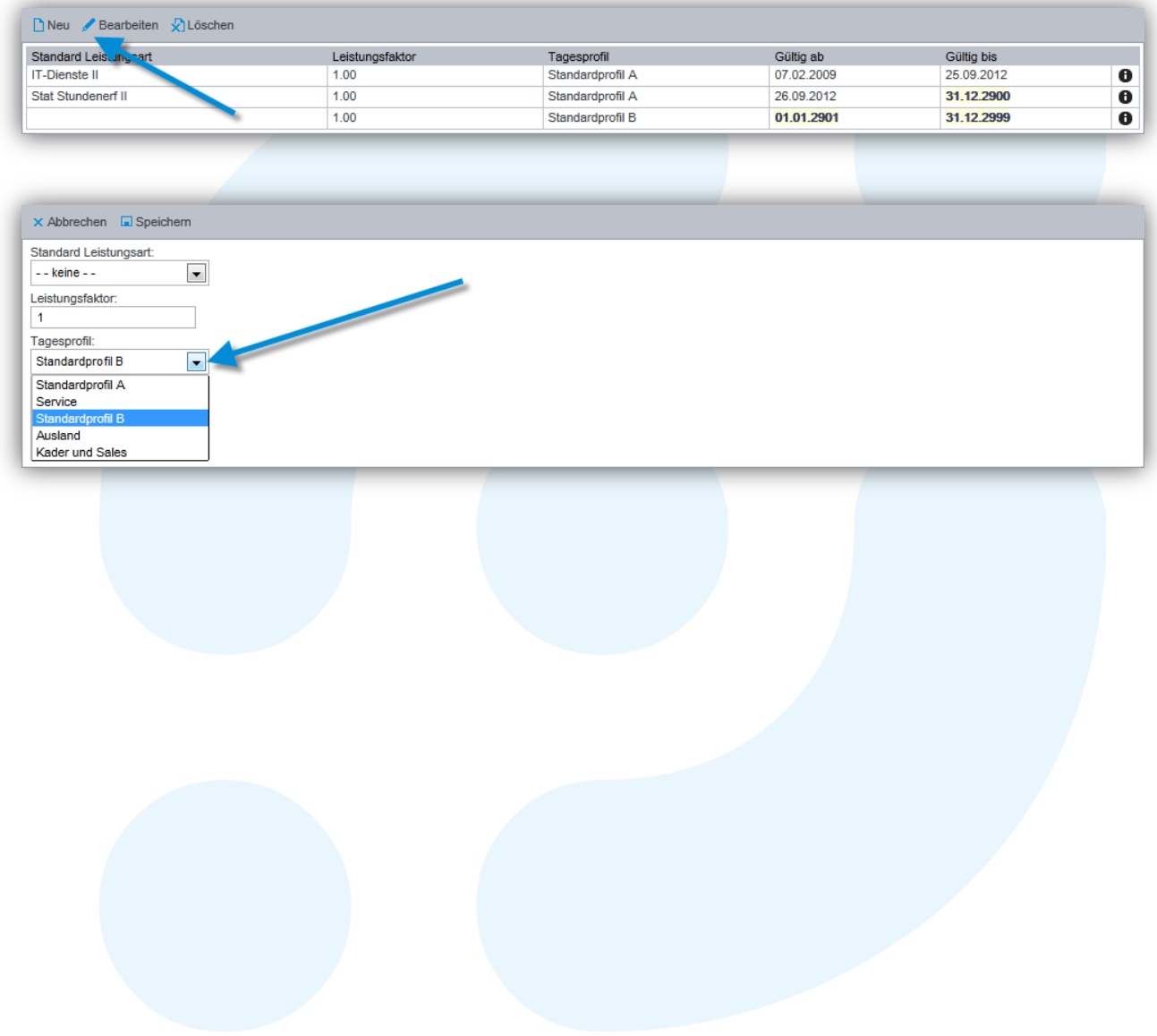

### Modul Zeitwirtschaft

# *Beispiele von Tagesprofilen*

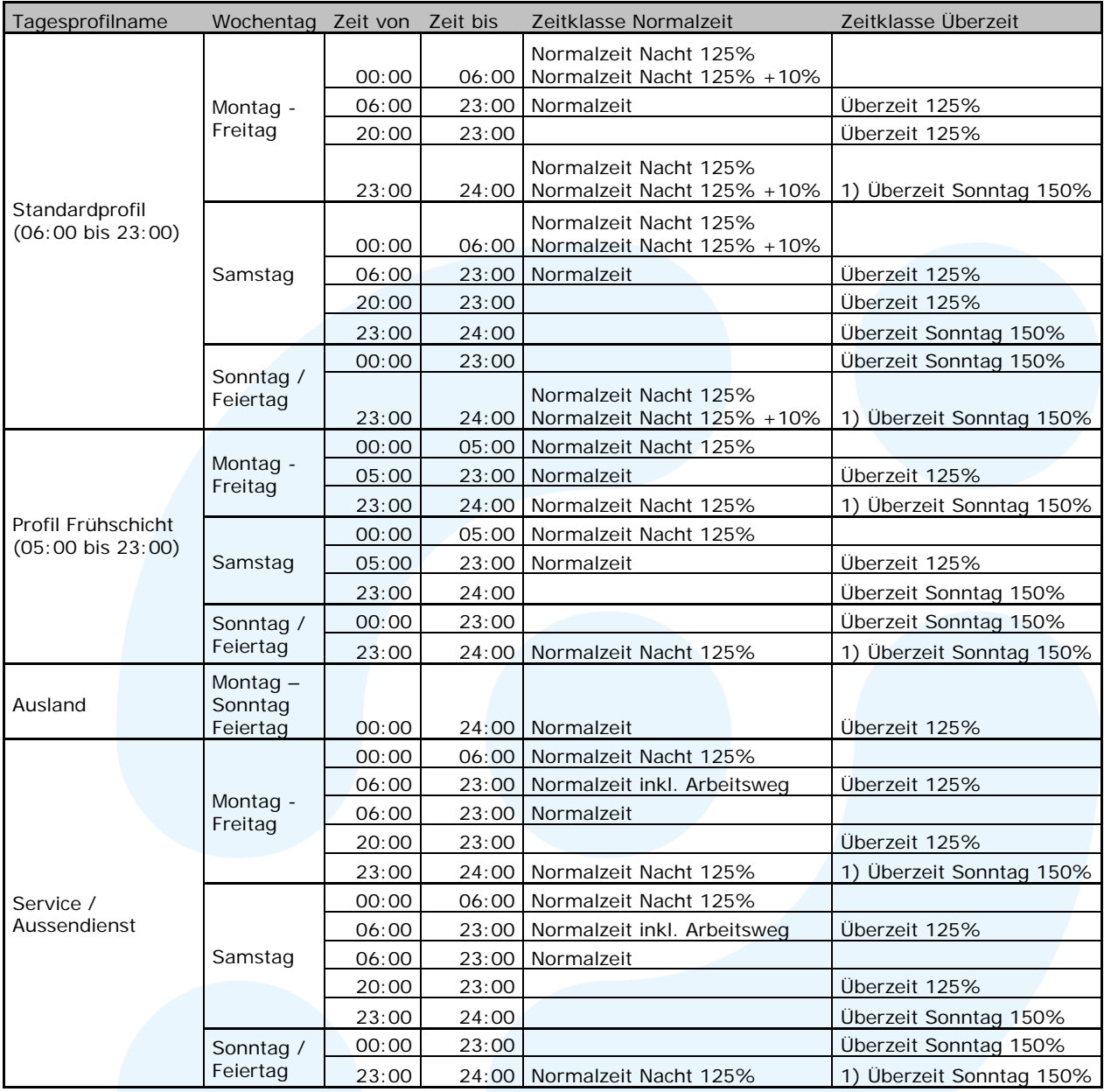

1) Wenn der folgende Tag ein ganzer Feiertag ist

# *Definition (ganztägiger) Feiertag*

Als ganztägiger Feiertag gilt ein zu 100% bezahlter Tag gemäss Einstellungen in den Feiertagen pro Region.

Modul Zeitwirtschaft

# <span id="page-44-0"></span>6.2.4 Kontingente verwalten

Für die Arbeitszeiterfassung mit bestimmten Zeitklassen braucht der Mitarbeiter ein gültiges Zeit-Kontingent der entsprechenden Zeitklasse.

Dies kann beispielsweise für eine Zeitklasse *Sonntagsarbeit 150%* verwendet werden, wenn die Zeitklasse gemäss Arbeitsreglement bewilligungspflichtig ist. Ohne gültiges Kontingent kann der Mitarbeiter diese Zeitklasse nicht verwenden.

Die Kontingente werden pro Person verwaltet. Ein Kontingent wird in der feinsten Granularität pro Tag bis über mehrere Monate gepflegt.

#### *Kontingente einer Organisationseinheit anzeigen*

Auswählen und Anzeigen aller Kontingente der Mitarbeiter einer Organisationseinheit.

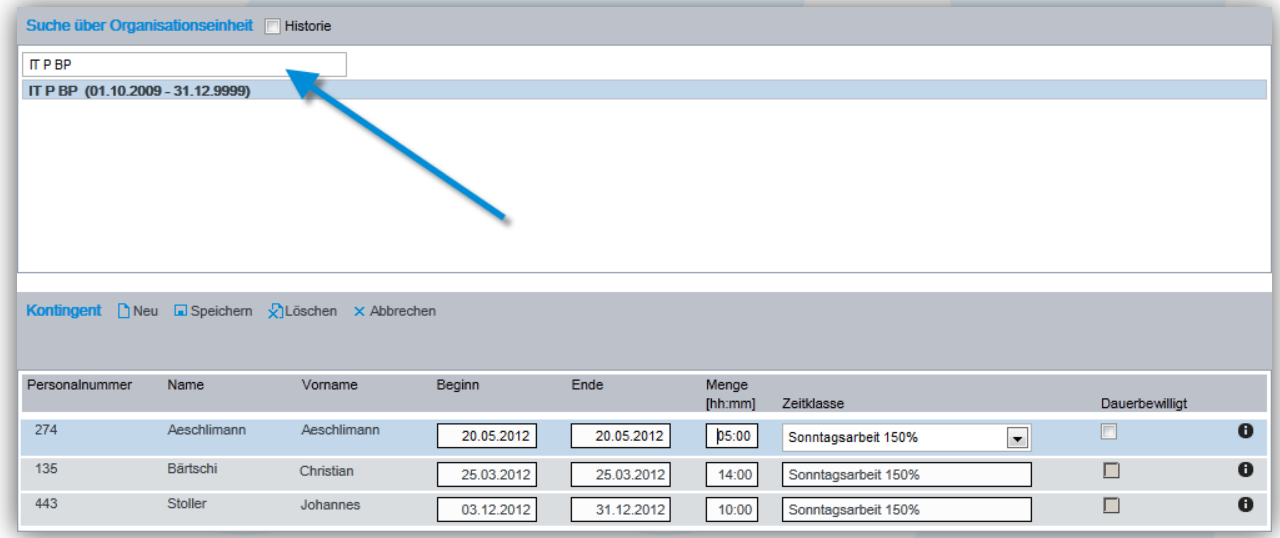

### Modul Zeitwirtschaft

#### *Neues Kontingent erstellen*

Für die Kontingenterstellung sind die gewünschten Mitarbeiter, der Beginn und das Ende, die Menge in Zeit sowie die Zeitklasse zu erfassen.

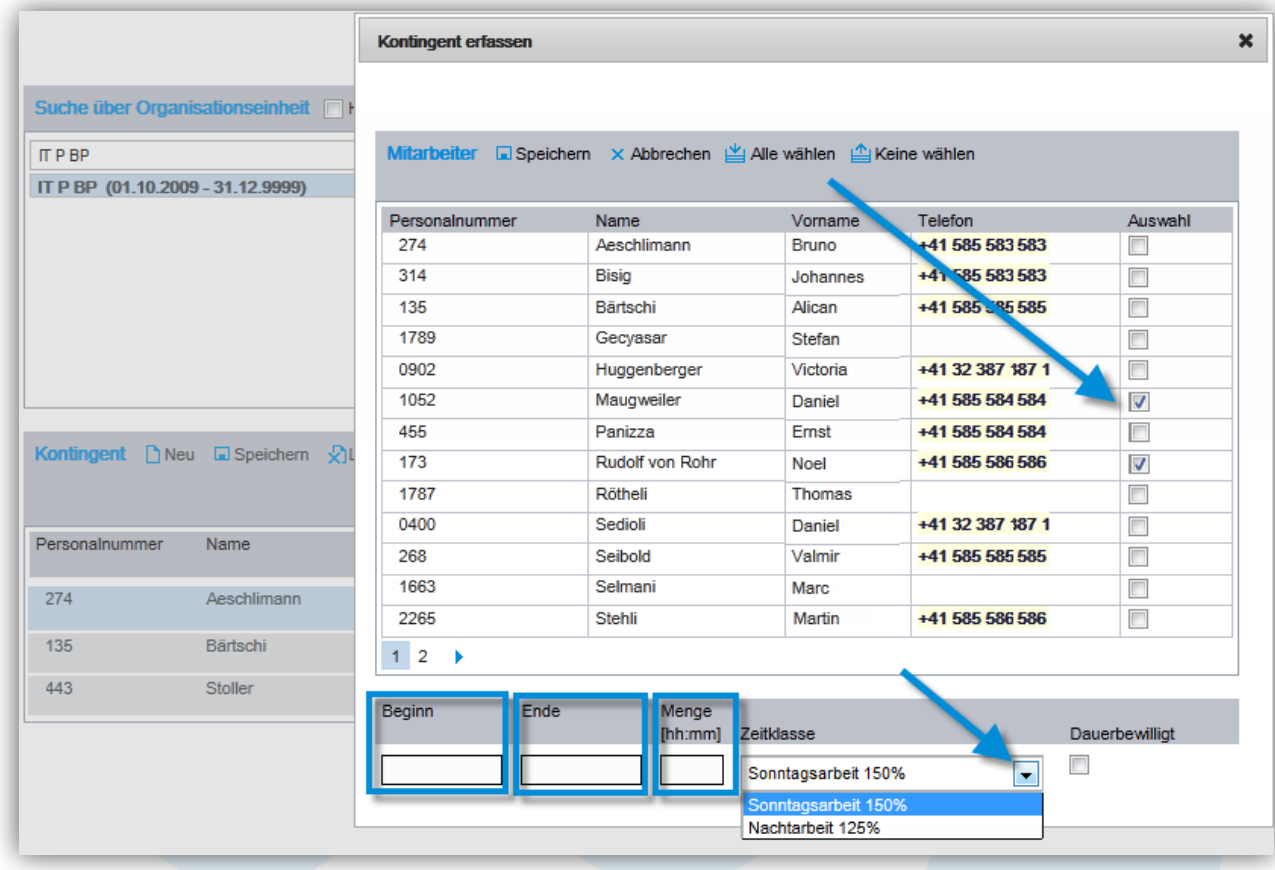

### *Spezielle Funktionalität Dauerbewilligung*

Die Kontingente können zusätzlich als Dauerbewilligung eingerichtet werden, damit sie nicht jährlich neu erfasst werden müssen.

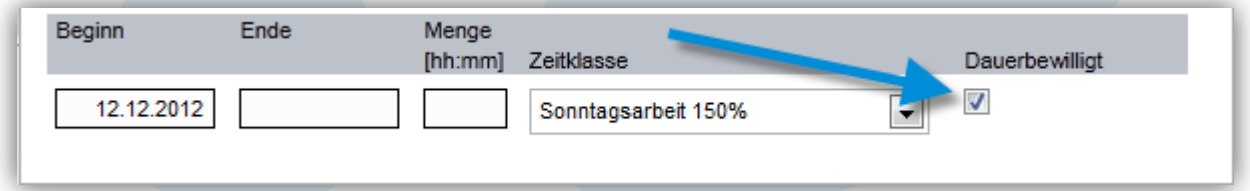

Modul Zeitwirtschaft

### <span id="page-46-0"></span>6.3 Auswertungen

Folgende Auswertungen stehen für die Zeitwirtschaft zur Verfügung:

#### *Arbeitszeiterfassung*

- Zeitkarte Mitarbeiter (Periode), siehe Kapitel [2.4.1](#page-11-1)
- Überzeiten Mitarbeiter (Periode), siehe Kapitel [2.4.2](#page-12-0)
- Stundenübersicht Mitarbeiter (Geschäftsjahr), siehe Kapitel [2.4.3](#page-13-0)
- Kontingente, siehe Kapitel [2.4.4](#page-14-0)

#### *Abwesenheitserfassung*

- Abwesenheiten Mitarbeiter (Kalenderjahr), siehe Kapitel [3.4.1](#page-25-1)
- Ferien Mitarbeiter (Kalenderjahr), siehe Kapitel [3.4.2](#page-26-0)

#### *Salden*

- Saldenübersicht ausgewählter Organisationseinheiten, siehe Kapitel [5.4.1](#page-35-0)
- Saldenübersicht ausgewählter Mitarbeiter, siehe Kapitel [5.4.2](#page-36-0)

Für die höheren Rollen (z.B. Vorgesetzter) stehen die Auswertungen als konfigurierbare Auswertungen zur Verfügung. Auswertungen konfigurieren siehe in Kapitel [2.4.5](#page-15-0) und [5.4.3.](#page-36-1)

Weitere Reports können kundenspezifisch realisiert werden.

# tıme*s*: saver

Modul Zeitwirtschaft

# <span id="page-47-0"></span>7 Allgemeine Funktionen

### <span id="page-47-1"></span>7.1 Rollenwahl und Wahl Mitarbeiter

Die Möglichkeit die Daten eines Mitarbeitenden einzusehen und zu bearbeiten stehen den höheren Rollen wie Assistentin, Vorgesetzter, Kaufmann, Kontroller, Administrator lokal und Administrator System zur Verfügung. Über das Funktions-Icon *Rolle* gelangt man zur Maske *Rollenwahl*. Hier werden alle vorhandenen Rollen des angemeldeten Benutzers zur Auswahl angezeigt.

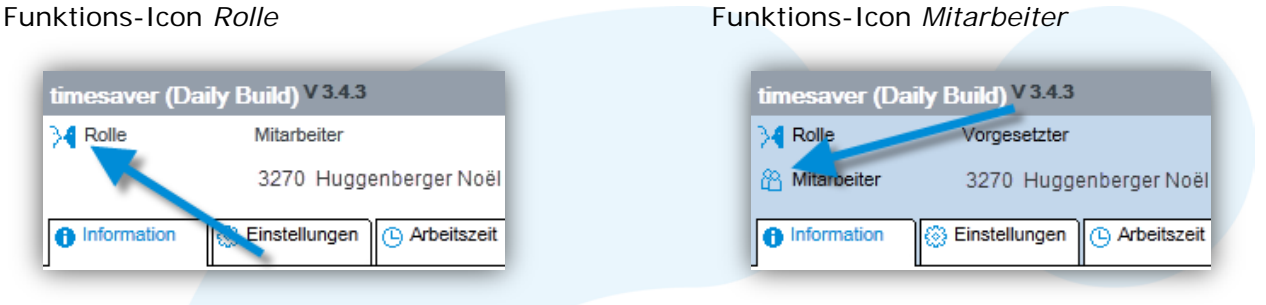

### Maske: *Rollenwahl*

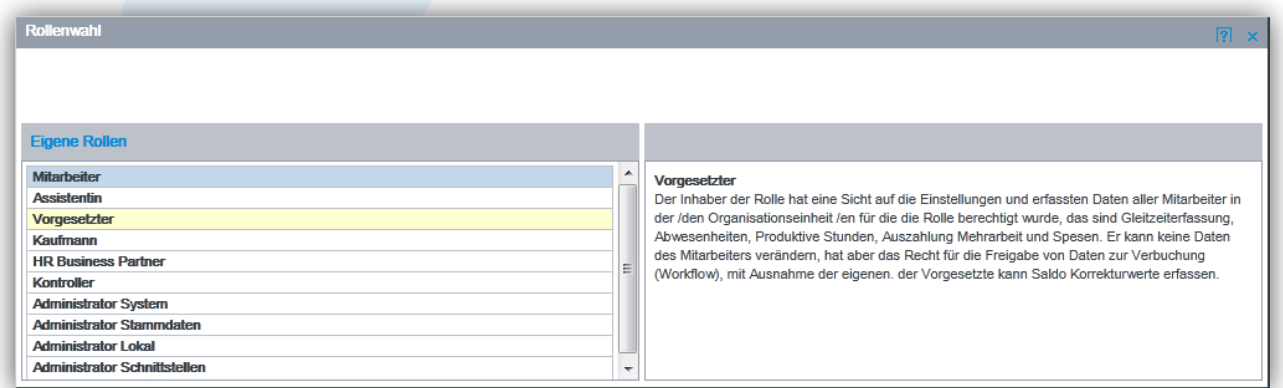

Nach der Auswahl einer Rolle wird automatisch die Maske *Wahl Mitarbeiter* angezeigt. Hat man bereits eine andere Rolle als Mitarbeiter gewählt, gelangt man über das Funktions-Icon *Mitarbeiter* zu dieser Maske.

#### Maske: *Wahl Mitarbeiter*

Die Maske *Wahl Mitarbeiter* bietet verschiedene Möglichkeiten einen Mitarbeiter auszuwählen. Sie ist in drei Bereiche aufgeteilt.

- Suche nach Organisationseinheit
- Suche über Personalnummer
- **Mitarbeiter**

Im Bereich *Suche nach Organisationseinheit* werden die Mitarbeitenden der ausgewählten Organisationseinheit angezeigt. Über das Ein- oder Ausschalten der Organisationshistorie werden Organisationen ein- bzw. ausgeblendet die nicht mehr gültig sind. Wenn Rechte auf

#### Modul Zeitwirtschaft

mehr als acht Organisationseinheiten bestehen, kann durch teilqualifizierte Eingabe in ein Suchfeld die Organisation hierarchisch eingeschränkt werden.

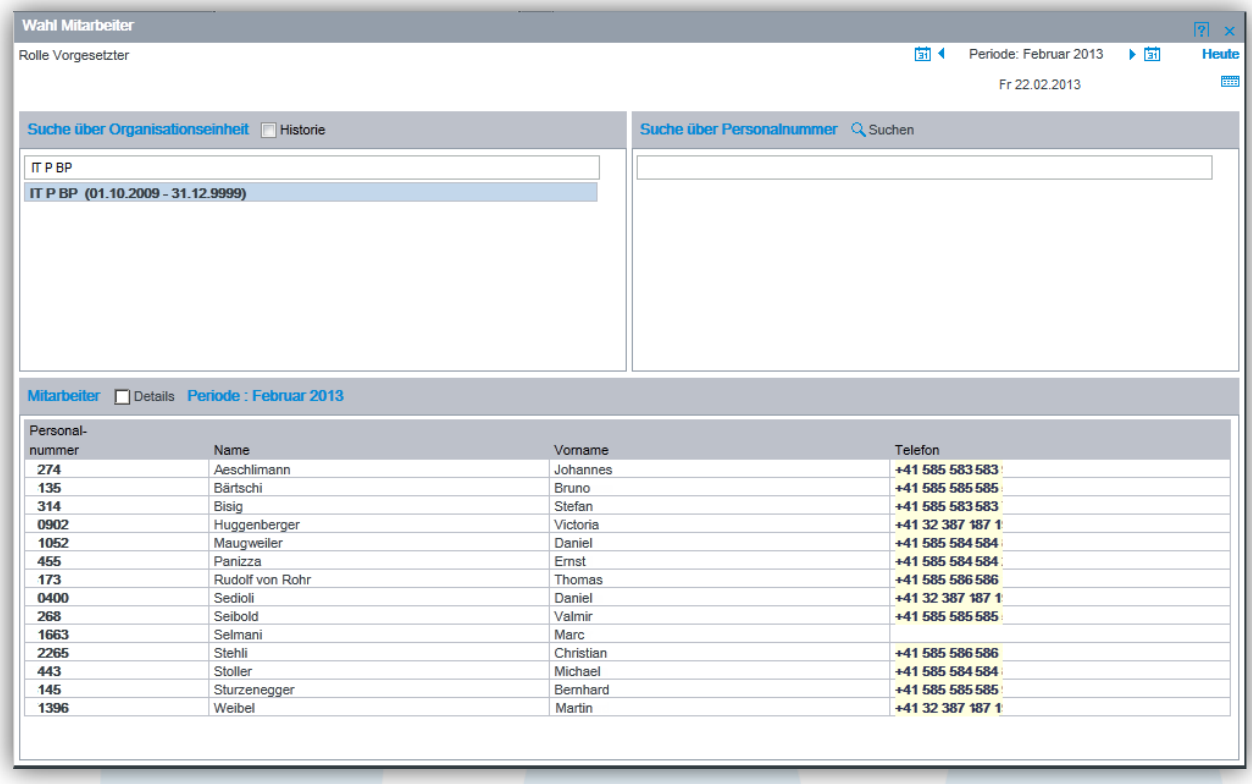

Die Maske kann auch Controllingzwecken dienen, wenn über die *Suche über Organisationseinheit* eine Einheit ausgewählt wird und im Bereich Mitarbeiter die Details eingeschaltet werden.

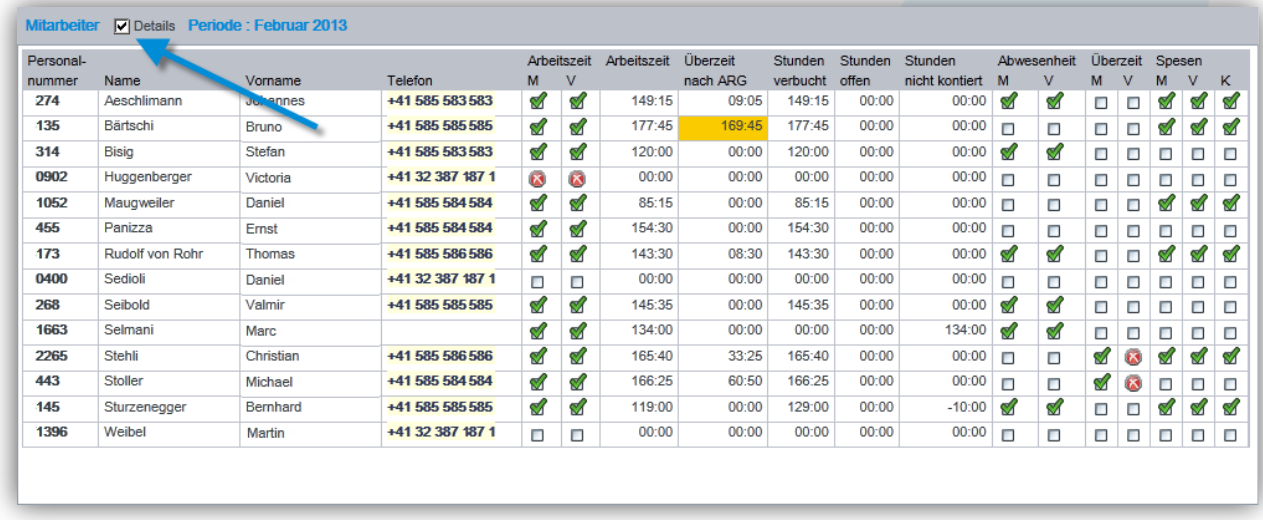

Die Ampeldarstellung erlaubt eine Beurteilung der Abgabestati, und die Stundenwerte geben Aufschluss über erfasste und abgegebene Stunden (zur Buchung freigegeben).

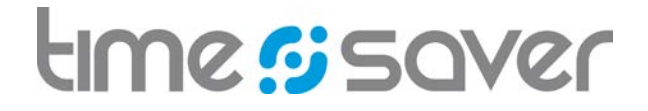

Welche Werte in dieser Maske angezeigt werden, wird spezifisch konfiguriert. Als Beispiel hier die Spalte "Überzeit nach ARG" (ARG = Arbeitsgesetz), sie zeigt die kumulierten Überzeiten eines Kalenderjahres an. Überzeit nach ARG sind in diesem Beispiel die Stunden, die über 45 Wochenstunden gearbeitet wurden, unabhängig von der verwendeten Zeitklasse. Bei einem Wert über einer bestimmten Anzahl Stunden erscheint das Feld gelb da die maximal zulässige Überzeit pro Jahr überschritten ist. Der Wert wird auch als Monatssaldo geführt und ist in der Maske Salden sowie in den betreffenden Auswertungen sichtbar. Der Wert ist nur für Anzeigezwecke gebildet und dient dem Management als Steuergrösse.

Die Wahl eines Mitarbeitenden erfolgt durch das Anklicken einer Person. Wählt man ein Statusfeld in der Detailliste gelangt man direkt auf die zugehörige Maske des Mitarbeitenden. Klickt man beispielsweise auf das Statusfeld in der Spalte Arbeitszeit so gelangt man direkt zur Maske Arbeitszeit des entsprechenden Mitarbeitenden.

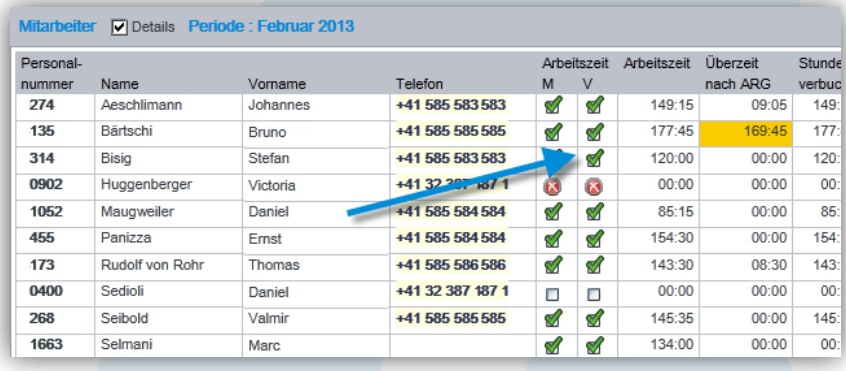

# <span id="page-49-0"></span>7.2 Rollen

Grundsätzlich sind die Rollen in timesaver in drei verschiedene Gruppen unterteilt. Diese sind Mitarbeiter, höhere Rollen, Administratoren Rollen.

Jedem Benutzer von timesaver können die verschiedenen Rollen zugewiesen werden. Dabei kann die Rolle pro Organisationseinheit vergeben werden. Einige Rollen erben abhängig von der Organisationsstruktur hierarchisch die entsprechenden Berechtigungen.

Pro zugewiesene Rolle kann der User bis zu sechs Stellvertreter bestimmen welche dieselben Rechte erhalten.

Neue Rollen mit spezifischen Berechtigungen können erstellt und bestehende Rollen ausgeschaltet werden.

Im Folgenden häufig eingesetzte Rollen:

#### *Mitarbeiter*

Der Inhaber der Rolle hat eine Sicht auf ausschliesslich seine eigenen Einstellungen und erfassten Daten, das sind Arbeitszeiterfassung, Abwesenheiten, produktive Stunden (Leistungserfassung), Überzeitauszahlung und Spesen.

#### *Assistentin (zentrale Erfassung)*

Der Inhaber der Rolle hat eine Sicht auf die Einstellungen und die erfassten Daten aller Mitarbeiter in der/den Organisationseinheit/en für die die Rolle berechtigt wurde, das sind Arbeitszeiterfassung, Abwesenheiten, produktive Stunden (Leistungserfassung), Überzeitauszahlung und Spesen. Er hat ausserdem die vollen Schreibrechte auf diesen Daten wie der Mitarbeiter selbst. Der Assistent kann auch Saldokorrekturwerte erfassen.

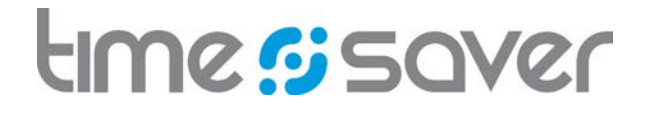

#### *Vorgesetzter*

Der Inhaber der Rolle hat eine Sicht auf die Einstellungen und die erfassten Daten aller Mitarbeiter in der/den Organisationseinheit/en für die die Rolle berechtigt wurde, das sind Arbeitszeiterfassung, Abwesenheiten, produktive Stunden (Leistungserfassung), Überzeitauszahlung und Spesen. Er kann keine Daten des Mitarbeiters verändern, hat aber das Recht auf die Freigabe von Daten zur Verbuchung (Workflow) mit Ausnahme der eigenen. Der Vorgesetzte kann zudem Saldo Korrekturwerte erfassen.

#### *HR Business Partner*

Der Inhaber der Rolle hat eine Sicht auf die Einstellungen und die erfassten Daten aller Mitarbeiter in der/den Organisationseinheit/en für die die Rolle berechtigt wurde, das sind Gleitzeiterfassung, Abwesenheiten, Produktive Stunden, Auszahlung Mehrarbeit und Spesen. Der Inhaber der Rolle kann keine Daten des Mitarbeiters verändern, hat aber das Recht auf die Pflege von Kontingenten für "Sonntags- und Nachtarbeit"

#### *Kaufmann*

Der Inhaber der Rolle hat eine Sicht auf die Einstellungen und die erfassten Daten aller Mitarbeiter in der /den Organisationseinheit /en für die die Rolle berechtigt wurde, das sind Arbeitszeiterfassung, Abwesenheiten, produktive Stunden (Leistungserfassung), Überzeitauszahlung und Spesen. Der Inhaber der Rolle kann keine Daten des Mitarbeiters verändern, hat aber das Recht auf die Freigabe von Spesen zur Verbuchung (Workflow) mit Ausnahme der eigenen. Er kann Sonderrechte haben um Spesen vollständig bearbeiten zu können, für den Fall, dass ein Papierprozess mit entsprechenden Unterschriften vorgelagert ist.

#### *Kontroller*

Der Inhaber der Rolle hat eine Sicht auf die Einstellungen und die erfassten Daten aller Mitarbeiter in der/den Organisationseinheit/en für die die Rolle berechtigt wurde und alle hierarchisch tieferliegenden Organisationseinheiten, das sind Arbeitszeiterfassung, Abwesenheiten, produktive Stunden (Leistungserfassung), Überzeitauszahlung und Spesen. Er kann keine Daten des Mitarbeiters verändern.

#### *Administrator System*

Der Inhaber der Rolle kann die höheren Rollen mit Schreibrechten auf Antrag vergeben, "News" veröffentlichen und den Bereich "Wichtige Links" pflegen.

#### *Administrator Stammdaten*

Der Inhaber der Rolle kann Stammdaten wie Periodengrenzen, Feiertagskalender oder Währungen pflegen.

#### *Administrator Lokal*

Der Inhaber der Rolle kann Mitarbeiterrollen und höhere Rollen mit Leserechten auf Antrag vergeben und Mitarbeitereinstellungen pflegen. Die Rechte der Rolle können auf eine bestimmte Organisationsstufe und auf alle hierarchisch tieferliegenden Organisationseinheiten beschränkt sein.

#### *Administrator Schnittstellen*

Der Inhaber der Rolle kann Schnittstellen-Logfiles auswerten.

#### *Administrator Archiv*

Der Inhaber der Rolle kann Daten aus timesaver archivieren.

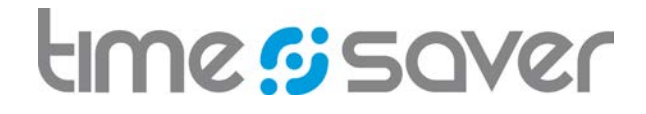

# <span id="page-51-0"></span>7.3 Workflow

Workflows werden pro Modul unterstützt. Diese sind bis zu einem gewissen Punkt vorgegeben. Zum Beispiel visieren die Arbeitszeit oder die Abwesenheiten der Mitarbeiter und ein berechtigter Vorgesetzter. Erst wenn beide Visa erteilt sind, verbucht das System die Arbeitszeit.

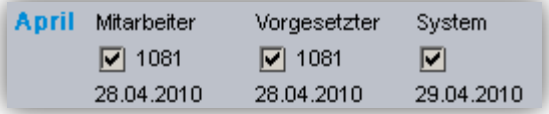

In der Spesenerfassung muss zusätzlich noch ein Kaufmann die Belegsammlungen visieren. Dabei lässt sich auch gleich die MwSt.-Rückforderung organisieren. Auf dieses Visum kann jedoch auch verzichtet werden.

timesaver berücksichtigt im gesamten Workflow die Option von Stellvertretungen. Damit ist sichergestellt, dass die Absenz von Vorgesetzten nicht zum Unterbruch des Workflows führt.

### <span id="page-51-1"></span>7.4 Zugriffsberechtigungen

Der Zugriff zur Applikation geschieht nur über eine gesicherte SSL Verbindung (HTTPS). Es werden diverse Loginmechanismen angeboten. Innerhalb der Applikation sind komplexe Zugriffsprüfungen implementiert, welche allesamt über das Rollenkonzept und die Organisationsstruktur funktionieren.

# <span id="page-51-2"></span>7.5 Erstell- und Mutationsinformation

Über das Info-Icon kann pro Datensatz der Ersteller und das Erstelldatum sowie das Datum und der Benutzer der letzten Mutation eingesehen werden.

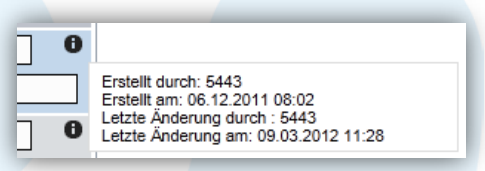

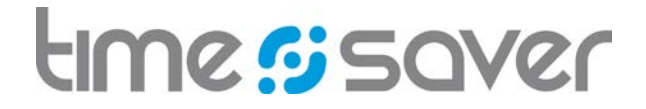

# <span id="page-52-0"></span>8 Schnittstellen zur Integration in die Systemlandschaft

Durch die vielen verschiedenen Schnittstellen wird timesaver optimal in Ihre System- und Prozesslandschaft integriert. Sämtliche Daten werden ohne Medienbruch automatisch systemübergreifend verteilt.

Die nachfolgende Auflistung zeigt mögliche Schnittstellen auf. Welche Schnittstellen benötigt werden und was diese genau enthalten, wird jeweils individuell abhängig von der Systemlandschaft und der Prozesse definiert.

Import von Stammdaten:

- **Personaldaten**
- Kostenstellen
- **Ferienanspruch**
- Organisationseinheiten
- Organisationsstrukturen
- Leistungsarten und Tarife
- Kontierelemente und Auftragsgruppenstruktur
- Kontierelemente aus Planungstool

Import von Bewegungsdaten:

- Datensätze aus der Zeiterfassungsterminal-DB
- Produktivitätssätze aus MS\_Projekt-Datenbank
- Abwesenheiten aus SAP HR
- Arbeitszeit aus SAP HR
- geleistete Wochenarbeitszeit aus SAP HR
- Salden aus SAP HR
- Wochenarbeitszeitprofil aufgrund Beschäftigungsgrad

Export von Bewegungsdaten:

- Abwesenheiten
- Spesen Auszahlung
- Spesen Verbuchung
- Interne Leistungsverrechnung
- Export geplante Abwesenheiten
- Export Stundenbuchungen für BW
- Export Abwesenheiten für BW
- Export Zeitsalden für Rückstellungen
- Export Stundenbuchungen für Planungstool

# time signer

Modul Zeitwirtschaft

# <span id="page-53-0"></span>9 Lieferant openconcept AG

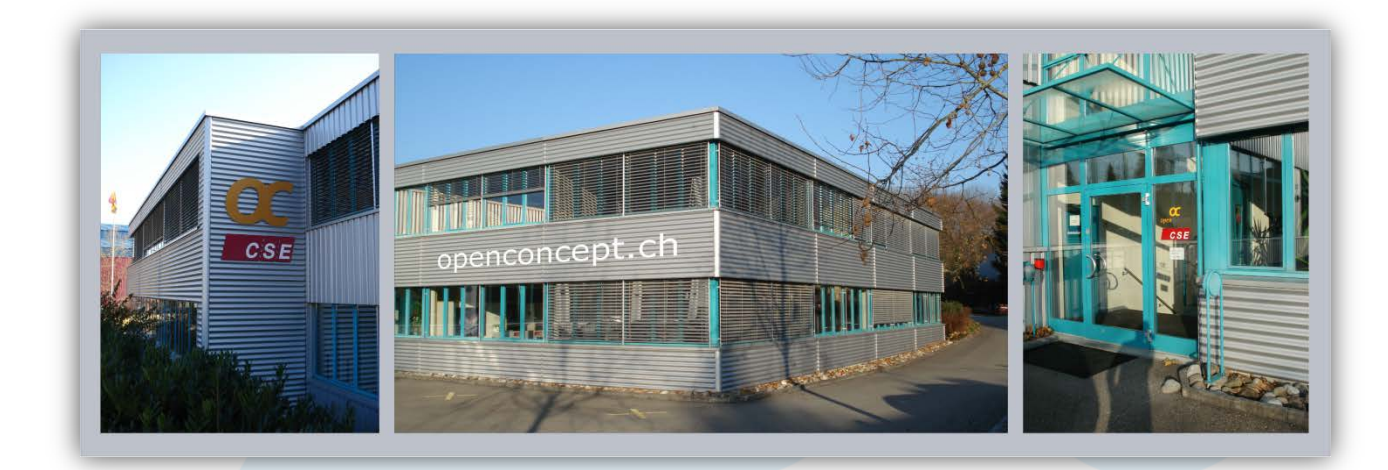

openconcept AG Alte Lyssstrasse 2 3270 Aarberg

[info@openconcept.ch](mailto:info@openconcept.ch) +41 32 387 19 19

Links:

- Website
- <http://timesaver.ch/enterprise>
- Broschüre: timesaver ist mehr als Zeiterfassung <http://timesaver.ch/download/booklet1.pdf>
- Broschüre timesaver bietet mehr Schnittstellen <http://timesaver.ch/download/booklet2.pdf>